KA01306C/13/FI/06.22-00

71564256 2022-02-15

# Lyhyt käyttöopas Liquiline Ohjaus CDC90

Memosens-antureiden automaattinen puhdistus ja kalibrointi

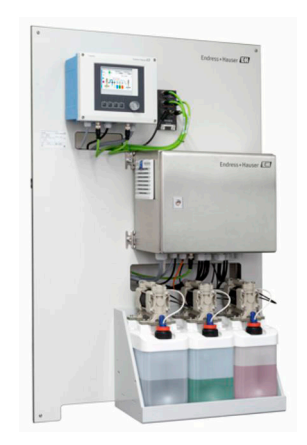

Tämä lyhyt käyttöopas on käyttöohjeiden suppea versio; se ei korvaa laitteeseen liittyviä käyttöohjeita.

Laitetta koskevia lisätietoja saat käyttöohjeista ja muista asiakirjoista seuraavasti:

- www.endress.com/device-viewer
- Älypuhelin/tabletti: Endress+Hauserin käyttösovellus

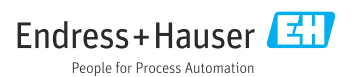

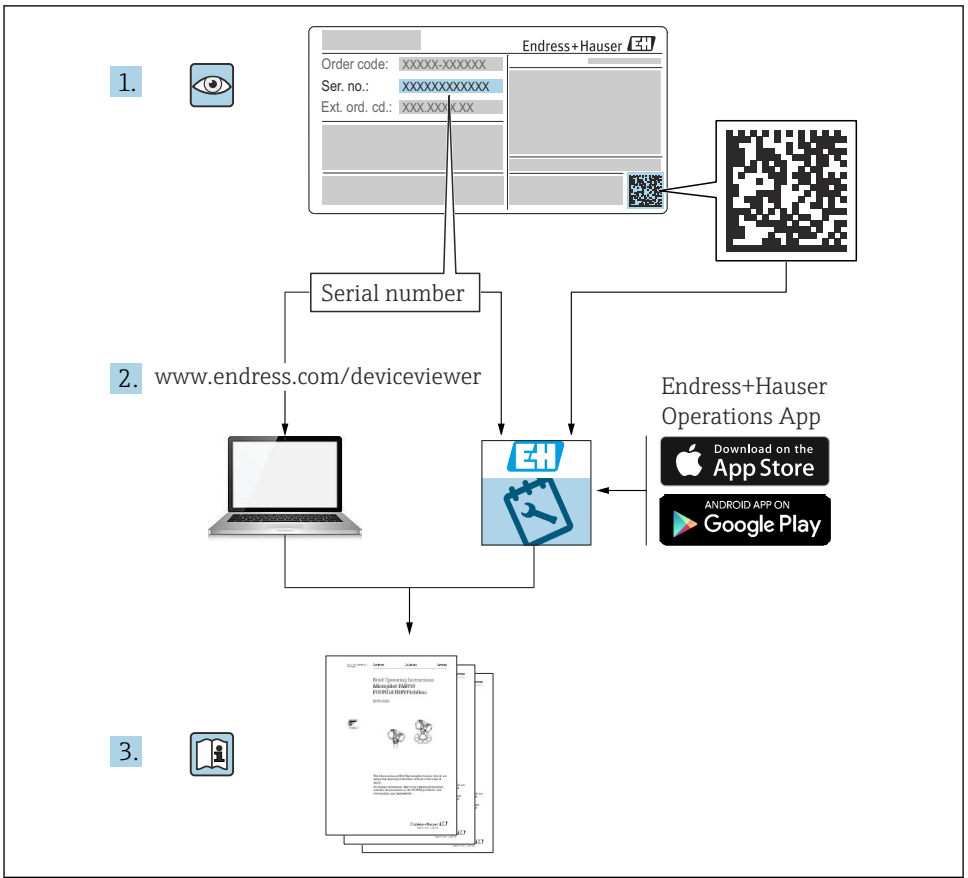

A0023555

# Sisällysluettelo

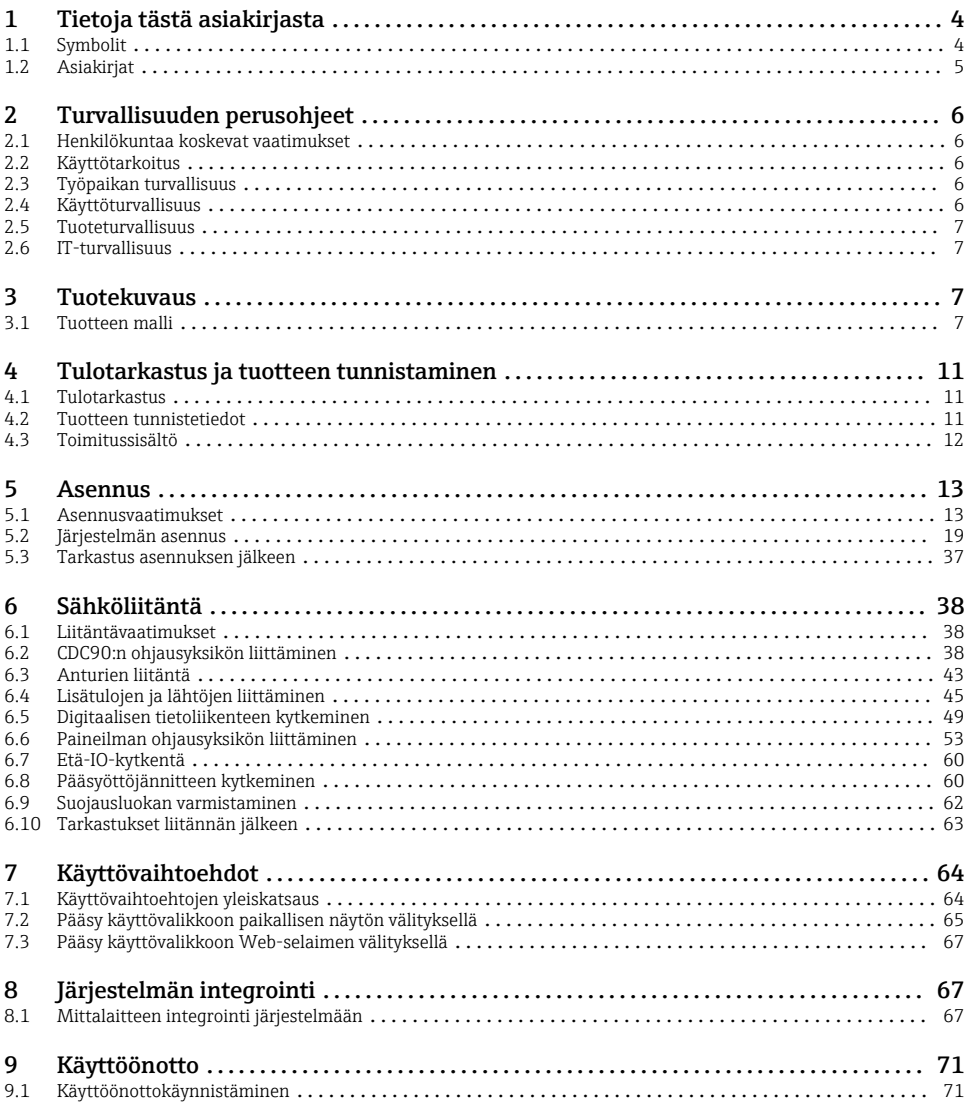

## <span id="page-3-0"></span>1 Tietoja tästä asiakirjasta

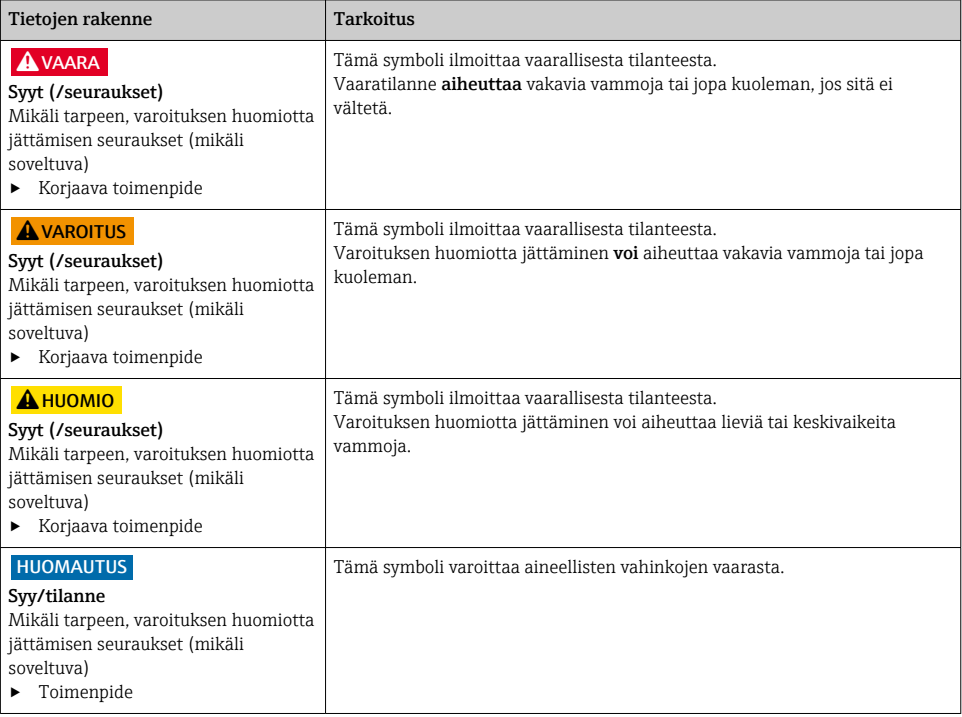

## 1.1 Symbolit

- П Lisätietoa ja vinkkejä
- $\blacktriangledown$ Sallittu tai suositeltu toimenpide
- $\overline{\mathsf{x}}$ Kielletty tai ei-suositeltu toimenpide
- $\begin{tabular}{|c|c|} \hline \quad \quad & \quad \quad & \quad \quad \\ \hline \quad \quad & \quad \quad & \quad \quad \\ \hline \end{tabular}$ Laitteen asiakirjoja koskeva viite
- Sivuviite 目
- $\nabla$ Kuvaviite
- Toimintavaiheen tulos

#### 1.1.1 Laitteen symbolit

- $\triangle$ - $\Box$ Laitteen asiakirjoja koskeva viite
- Älä hävitä tuotteita, joissa on tämä merkintä, lajittelemattoman kotitalousjätteen mukana. Sen sijaan  $\boxtimes$ palauta ne valmistajalle, jotta ne hävitetään asianmukaisesti.

## <span id="page-4-0"></span>1.2 Asiakirjat

Seuraavat käyttöoppaat, jotka ovat saatavana tuotesivuilla internetissä, täydentävät näitä käyttöohjeita:

- Käyttöohjeet Liquiline Control CDC90:lle
	- Laitekuvaus
	- Käyttöönotto
	- Käyttö
	- Ohjelmistokuvaus (ilman anturin valikoita, ne on kuvattu erillisessä käsikirjassa katso alla)
	- Laitekohtainen diagnostiikka ja vianetsintä
	- Kunnossapito
	- Korjaus ja varaosat
	- Lisätarvikkeet
	- Tekniset tiedot
- Käyttöohjeet: Memosens, BA01245C
	- Memosens-tulojen ohjelmistokuvaus
	- Memosens-anturien kalibrointi
	- Anturikohtainen diagnostiikka ja vianetsintä

# <span id="page-5-0"></span>2 Turvallisuuden perusohjeet

## 2.1 Henkilökuntaa koskevat vaatimukset

- Mittauslaitteiden asennuksen, käyttöönoton ja huollon saa tehdä vain erikoiskoulutuksen saanut tekninen henkilökunta.
- Teknisellä henkilökunnalla pitää olla laitoksen esimiehen valtuutus kyseisten tehtävien suorittamiseen.
- Sähköliitännän saa tehdä vain sähköteknikko.
- Teknisen henkilökunnan täytyy lukea ja ymmärtää nämä käyttöohjeet ja noudattaa niiden sisältämiä ohjeita.
- Vain valtuutettu ja erikoiskoulutettu henkilökunta saa korjata mittauspisteiden virheet.

Ne korjaustyöt, joita ei ole kuvattu toimitetuissa käyttöohjeissa, tulee teettää vain laitteen valmistajan tehtaalla tai huoltokorjaamossa.

## 2.2 Käyttötarkoitus

Liquiline Control CDC90 on täysin automaattinen mittaus-, puhdistus ja kalibrointijärjestelmä Memosens-antureille. Järjestelmä on täysin varustettu virransyöttökaapeleilla ja letkujärjestelmällä.

## 2.2.1 Käyttötarkoituksen vastainen käyttö

Laitteen käyttäminen muihin kuin kuvatun mukaisiin käyttötarkoituksiin aiheuttaa vaaraa ihmisille ja koko mittausjärjestelmälle ja on siksi kiellettyä.

Valmistaja ei vastaa vahingoista, jotka aiheutuvat väärästä tai käyttötarkoituksen vastaisesta käytöstä.

## 2.3 Työpaikan turvallisuus

Käyttäjä on vastuussa seuraavien turvallisuusmääräysten noudattamisesta:

- Asennusohjeet
- Paikalliset standardit ja määräykset
- Räjähdyssuojausta koskevat määräykset

## Sähkömagneettinen yhteensopivuus

- Tuotteen sähkömagneettinen yhteensopivuus on testattu teollisuuslaitteisiin sovellettavien kansainvälisten standardien mukaan.
- Ilmoitettu sähkömagneettinen yhteensopivuus koskee vain tuotetta, joka on kytketty näiden käyttöohjeiden mukaan.

## 2.4 Käyttöturvallisuus

## Ennen kuin otat käyttöön koko mittauspisteen:

- 1. Varmista, että kaikki kytkennät on tehty oikein.
- 2. Varmista, että sähköjohdot ja letkuliittimet ovat ehjiä.
- 3. Älä käytä viallisia tuotteita ja estä niiden tahaton käyttö.

<span id="page-6-0"></span>4. Merkitse rikkinäiset tuotteet viallisiksi.

#### Käytön aikana:

‣ Jos vikaa ei voi korjata: Tuote täytyy poistaa käytöstä ja suojata tahattomalta käytöltä.

### A HUOMIO

#### Ohjelmat, joita ei kytketä pois päältä huoltotoimenpiteiden ajaksi.

Nesteen tai puhdistusaineen aiheuttama loukkaantumisvaara!

- ‣ Sulje kaikki auki olevat ohjelmat.
- ‣ Vaihda huoltotilaa ennen kuin irrotat anturit armatuurista.
- ‣ Sinun on testattava puhdistustoimintoa, kun puhdistus on käynnissä, käytä suojavaatteita, suojalaseja tai suojaa itsesi muilla tarvittavilla tavoilla.

## 2.5 Tuoteturvallisuus

#### 2.5.1 Tekniikan nykyistä tasoa vastaava teknologia

Tämä tuote on suunniteltu alan viimeisimpien turvallisuusvaatimusten mukaan, testattu ja toimitettu tehtaalta käyttöturvallisessa kunnossa. Sen tuotannossa on noudatettu asiaankuuluvia säännöstöjä ja kansainvälisiä standardeja.

## 2.6 IT-turvallisuus

Takuu on voimassa vain siinä tapauksessa, että laitteen asennus ja käyttö tapahtuu käyttöohjeissa kuvattujen ohjeiden mukaan. Laite on varustettu turvallisuusmekanismeilla, jotka suojaavat laitteen asetusten tahattomilta muutoksilta.

IT-turvallisuustoimet yhdessä käyttäjien turvallisuusstandardien kanssa, joiden tarkoituksena on antaa lisäturvaa laitteelle ja tiedonsiirrolle, on käyttäjien itse pantava toimeen.

## 3 Tuotekuvaus

### 3.1 Tuotteen malli

Koko Liquiline Control CDC90 koostuu seuraavista komponenteista:

- CDC90-ohjauyksikkö
- Paineilmaohjausyksikkö
- Säiliön pumppuyksikkö
- Ethernet-kytkin

Järjestelmä on saatavana eri versioina. Tämä on kokonainen, kaikki järjestelmän moduulit sisältävä yleiskatsaus.

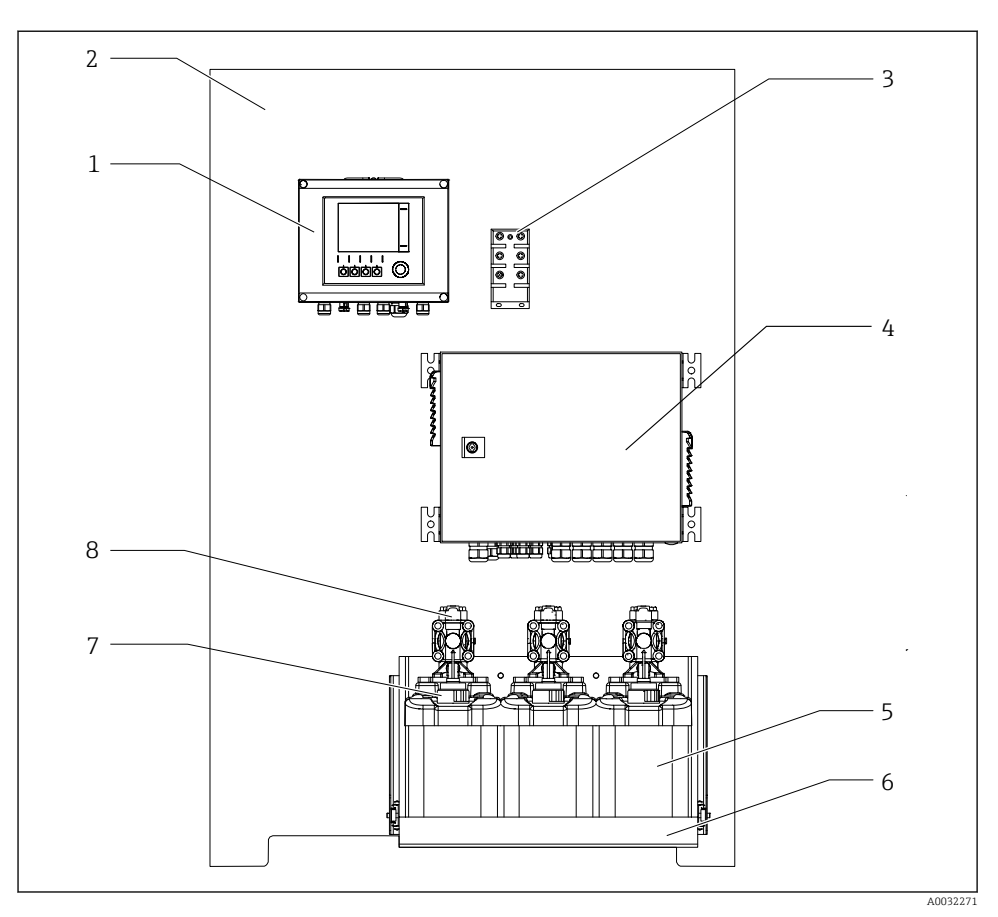

#### *1 CDC90:n kokonaisnäkymä*

- *CDC90:n ohjausyksikkö 5 Säiliö puskuriliuoksille ja*
- *Asennuslevy 6 Säiliön pidike*
- *Ethernet-kytkin 7 Uimurikytkin*
- *Paineilmaohjausyksikkö 8 Pumput*
- *puhdistimelle*
- 
- -

#### 3.1.1 Paineilmaohjausyksikön yleiskatsaus

#### 1. mittauspiste

Paineilmaohjausyksikkö ohjaa ilmaa, nesteitä ja sähköä. Syöttöjännite kohdistetaan esimerkiksi tänne.

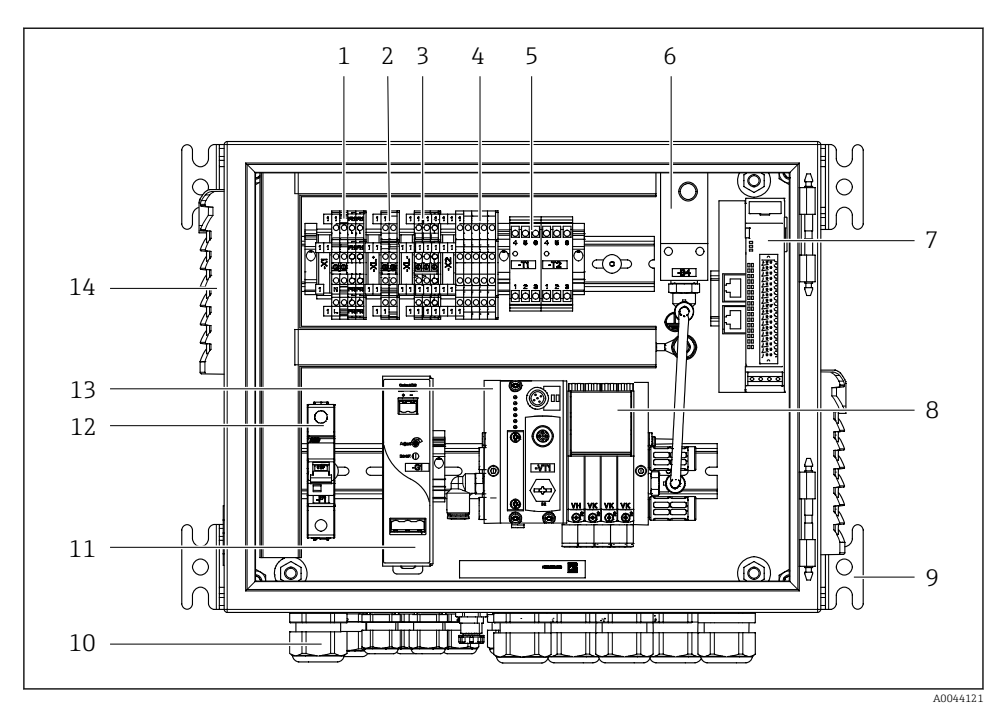

 *2 Paineilmaohjausyksikkö yhdelle mittauspisteelle*

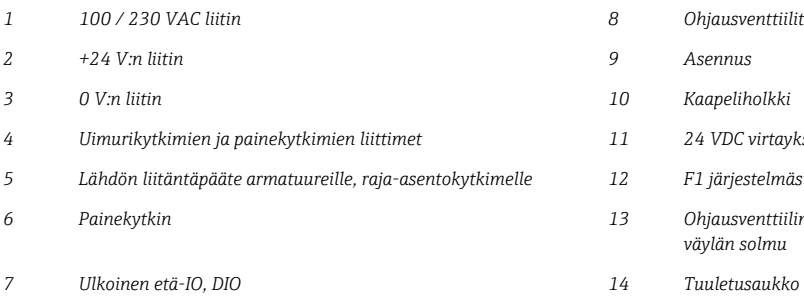

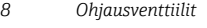

- *0 V:n liitin 10 Kaapeliholkki*
- *Uimurikytkimien ja painekytkimien liittimet 11 24 VDC virtayksikkö*
- *Lähdön liitäntäpääte armatuureille, raja-asentokytkimelle 12 F1 järjestelmäsulake*
- *Painekytkin 13 Ohjausventtiilin runkoputki, väylän solmu*
- *Ulkoinen etä-IO, DIO 14 Tuuletusaukko*

#### 2. mittauspiste

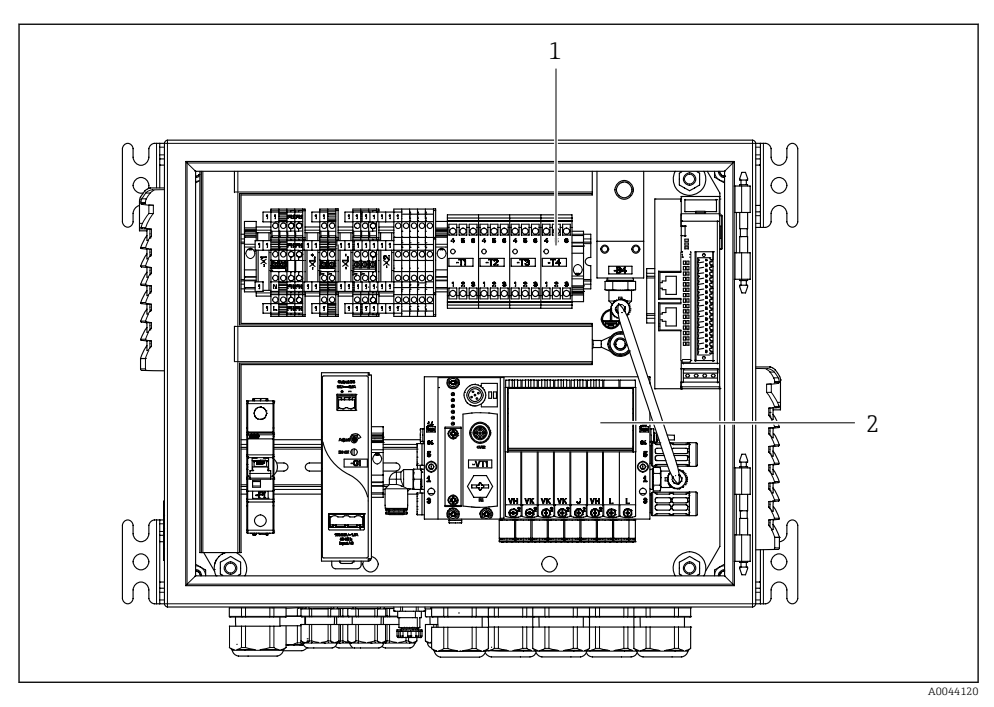

- *3 Paineilmaohjausyksikkö toiselle mittauspisteelle*
- *1 Lähdön liitäntäpäätteiden laajennus 2. mittauspisteelle*
- *2 Ohjausventtiileiden laajennus 2. mittauspisteelle*

## <span id="page-10-0"></span>4 Tulotarkastus ja tuotteen tunnistaminen

## 4.1 Tulotarkastus

- 1. Varmista, että pakkaus on ehjä.
	- Ilmoita toimittajalle kaikista pakkaukseen liittyvistä vaurioista. Säilytä vaurioitunut pakkaus, kunnes asia on selvitetty.
- 2. Varmista, että sisältö on ehjä.
	- Ilmoita toimittajalle kaikista pakkauksen sisältöön liittyvistä vaurioista. Säilytä vaurioituneet tavarat, kunnes asia on selvitetty.
- 3. Tarkasta, että toimitus sisältää kaikki tilatut osat ja ettei mitään osia puutu.
	- Vertaa toimitusasiakirjoja tekemääsi tilaukseen.
- 4. Pakkaa tuote säilytystä ja kuljetusta varten niin, että se on suojattu iskuilta ja kosteudelta.
	- Alkuperäinen pakkaus tarjoaa parhaan suojan. Varmista, että sallittuja ympäristöolosuhteita noudatetaan.

Jos sinulla on kysyttävää, ota yhteys myyjään tai paikalliseen edustajaan.

## 4.2 Tuotteen tunnistetiedot

#### 4.2.1 Laitekilpi

Laitekilpi sisältää seuraavat laitetiedot:

- Valmistajan tunnistustiedot
- Tilauskoodi
- Sarjanumero
- Ympäristö- ja prosessiolosuhteet
- Tulo- ja lähtöarvot
- Turvallisuustiedot ja varoitukset

‣ Vertaa laitekilven tietoja tekemääsi tilaukseen.

#### 4.2.2 Tuotteen tunnistetiedot

#### Tuotesivu

www.endress.com/cdc90

#### Tilauskoodin tulkinta

Tuotteen tilausnumero ja sarjanumero löytyvät seuraavista kohdista:

- Laitekilvestä
- Toimitusasiakirjoista

#### Tuotetta koskevien tietojen hankinta

- 1. Mene kohteeseen [www.endress.com](https://www.endress.com).
- 2. Sivuhaku (suurennuslasin symboli): syötä voimassa oleva sarjanumero.
- <span id="page-11-0"></span>3. Haku (suurennuslasi).
	- Tuotteen rakenne näytetään ponnahdusikkunassa.
- 4. Napsauta tuotekuvaketta.
	- Uusi ikkuna avautuu. Tässä täytät laitteesi tietoja, mukaan lukien tuoteasiakirjat.

## 4.3 Toimitussisältö

Toimitussisältö on seuraava:

- 1 CDC90-ohjausyksikkö tilatussa versiossa
- 1 paineilmaohjausyksikkö
- Enintään 3 pumppua puhdistus- ja puskuriliuosten säiliöille
- Enintään 3 uimurin kytkintä, varustettuna kanistereiden kaapelilla
- 1 huuhtelukappale, jossa pidike prosessiarmatuuriin asennusta varten
- 2 letkupakkausta paineilmalle ja nesteelle; 3 letkupakkausta, jos mittauspisteitä on enemmän kuin yksi
- 1 x lyhyt käyttöopas (paperiversio)
- Kanavan sovitin G 1/4" letkulle 6/8 mm (ID/OD) armatuurin huuhteluliitäntöjä varten: x 2, 1 mittauspiste / x 4, kun 2 mittauspistettä
- USB-tikku
- Jos mittauspisteitä on kaksi: yksi vaihtoventtiili, jolla ohjataan väliaineen syöttöä kahteen armatuuriin

Armatuurit kootaan etukäteen asennuslevylle ja johdotetaan etukäteen.

‣ Jos sinulla on kysyttävää,

ota yhteys myyjään tai paikalliseen edustajaan.

## <span id="page-12-0"></span>5 Asennus

## 5.1 Asennusvaatimukset

Laite on tarkoitettu seinäasennukseen.

Seinäasennus: Paneeli

### 5.1.1 Asennuspaikka

Huomioi seuraavat seikat, kun pystytät laitetta:

- 1. Tarkasta seinän riittävän kantavuus ja että se on täysin pystysuora.
- 2. Suojaa laite lisälämmitykseltä (esim. lämmittimiltä).
- 3. Suojaa laite mekaanisilta tärinöiltä.

#### 5.1.2 Mitat

### CDC90:n ohjausyksikön mitat

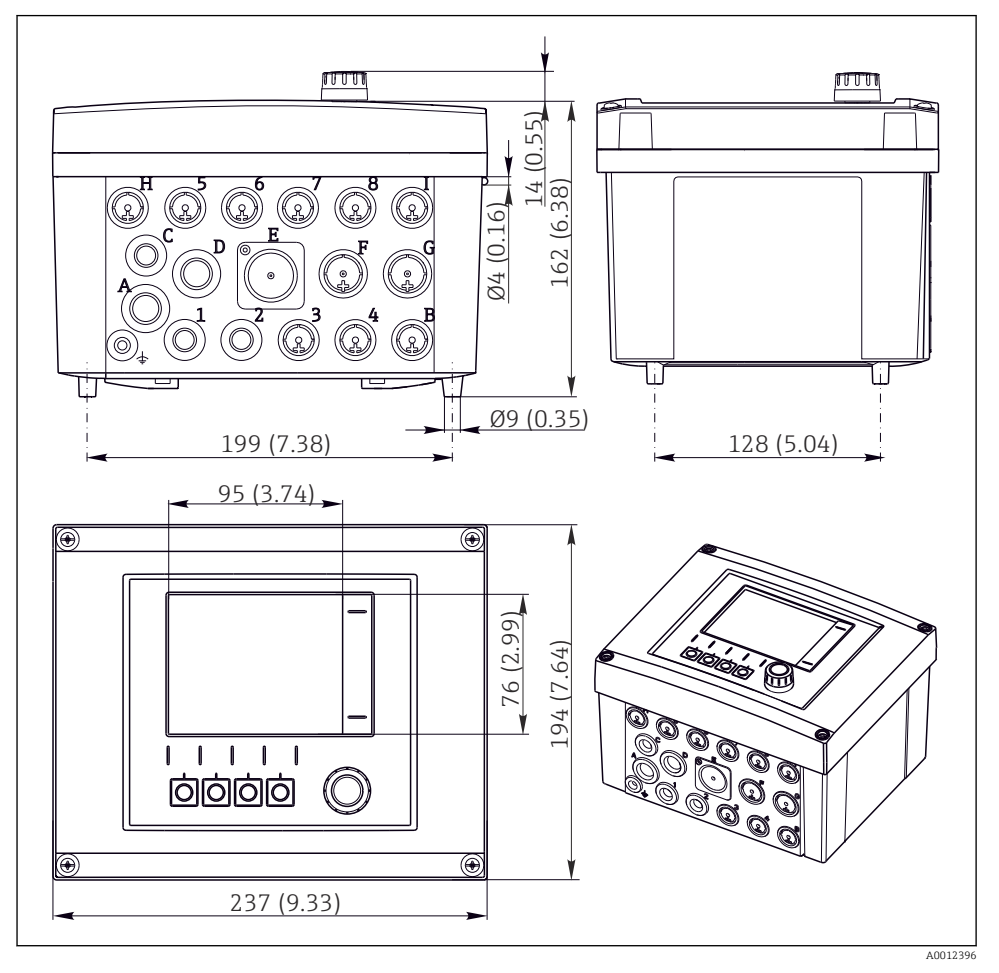

 *4 Kenttäkotelon mitat, mm (tuumaa)*

## Paineilman ohjausyksikön mitat

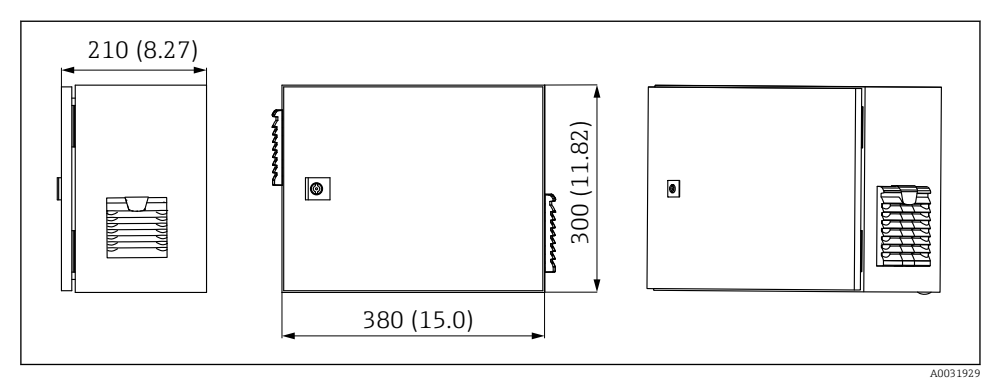

 *5 Paineilman ohjausyksikön mitat, mm (tuumaa)*

### Säiliön pidikkeen mitat

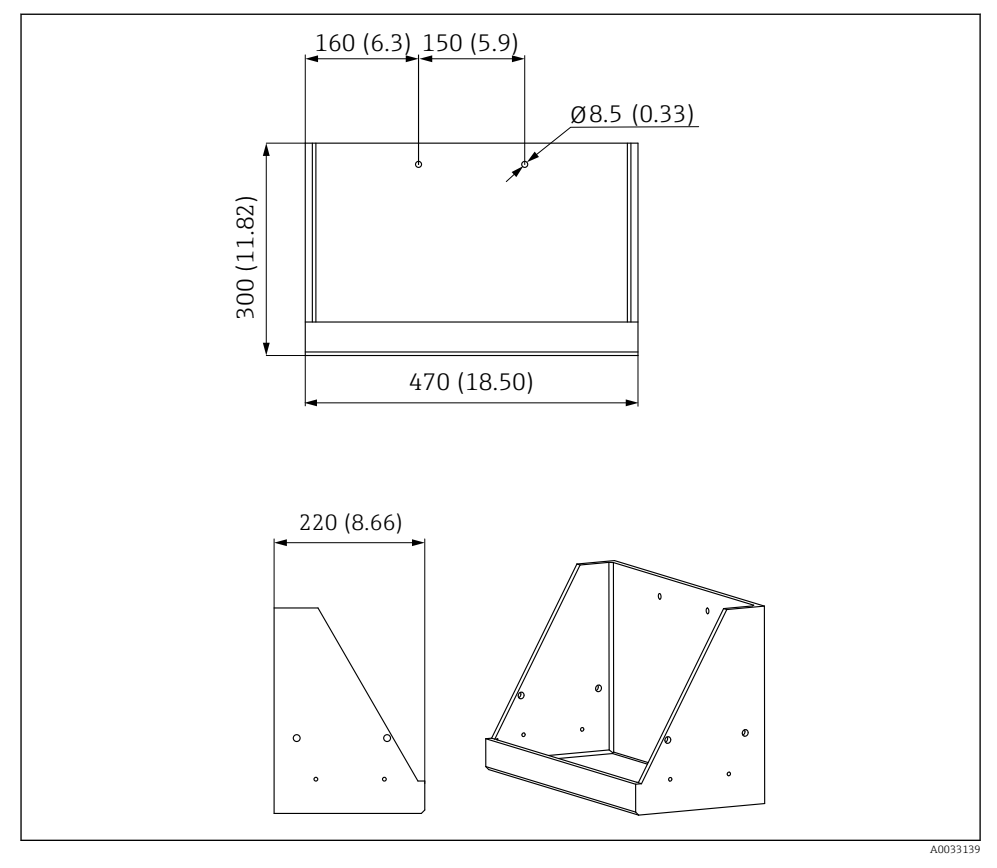

 *6 Säiliön pidikkeen mitat, mm (tuumaa)*

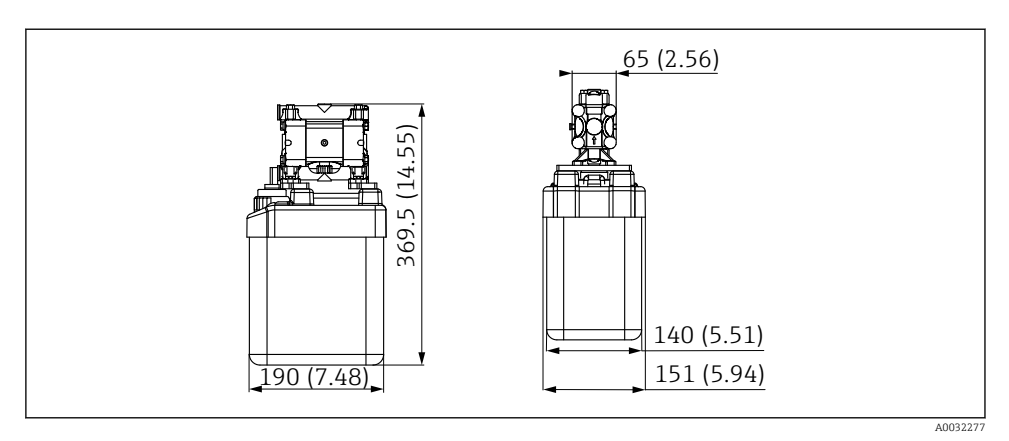

 *7 Pumpulla varustetun säliliön mitat, mm (tuumaa)*

#### Huuhtelukappaleen ja vaihtoventtiilin mitat

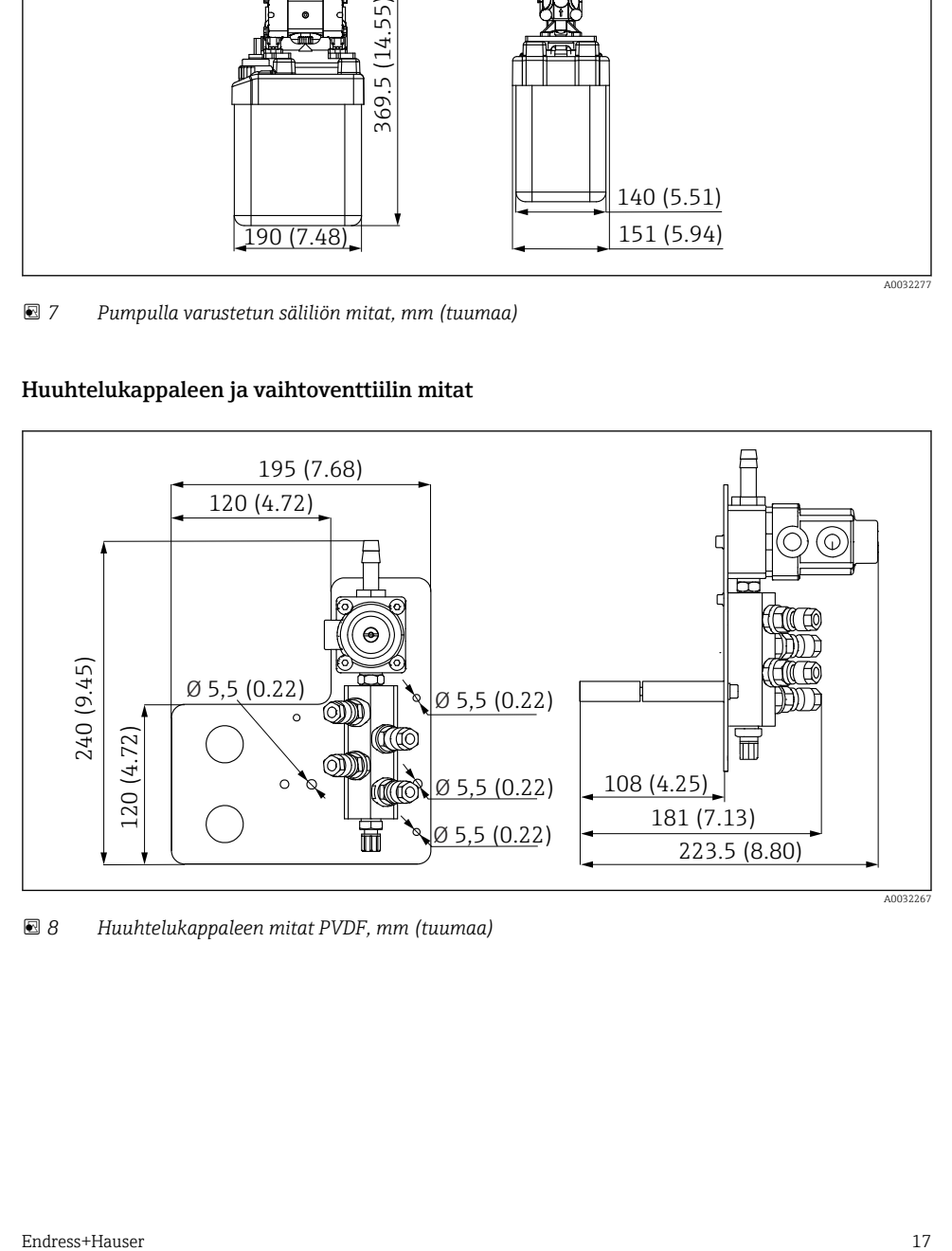

 *8 Huuhtelukappaleen mitat PVDF, mm (tuumaa)*

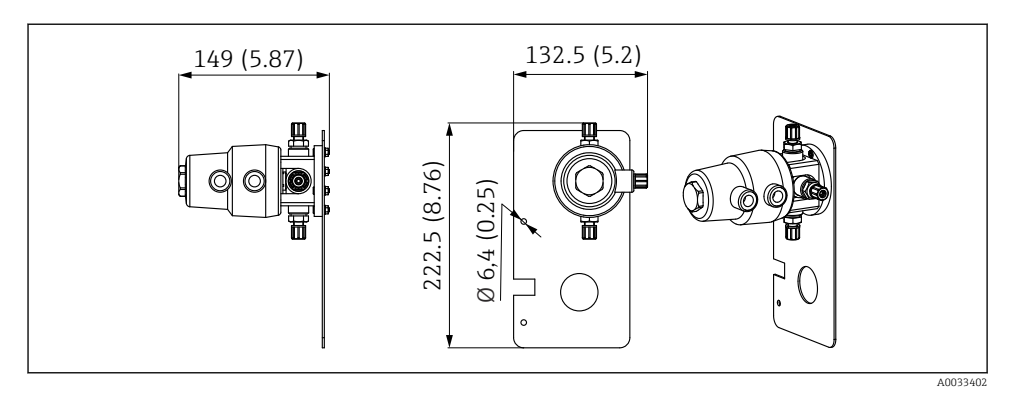

 *9 Vaihtoventtiilin mitat, 2. mittauspiste mm (tuumaa)*

#### Asennuslevyn mitat

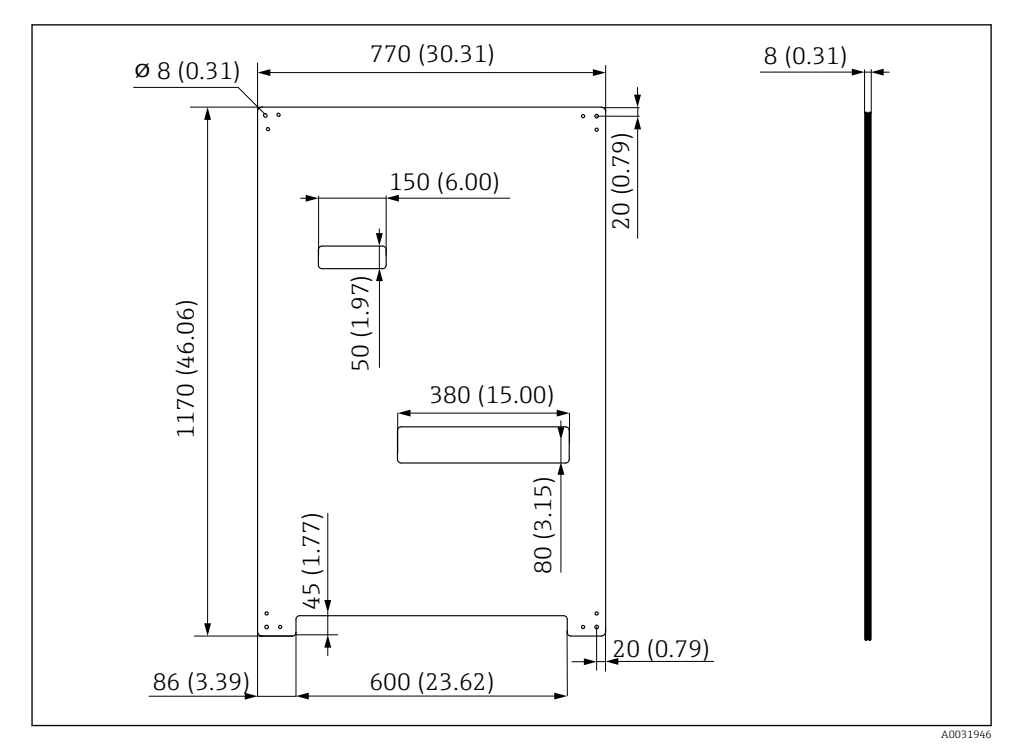

 *10 Asennuslevyn mitat mm (tuumaa)*

## <span id="page-18-0"></span>5.2 Järjestelmän asennus

#### 5.2.1 Seinäasennus

#### A HUOMIO

#### Tapaturmavaara

Yksikön paino voi aiheuttaa murskaantumisen aiheuttamia loukkaantumisia tai muita loukkaantumisia.

- ‣ Asenna laite pareittain.
- ‣ Käytä sopivaa asennustyökalua.

Armatuurit kootaan etukäteen asennuslevylle ja johdotetaan etukäteen.

Väliketulkit (30 mm (1.2 in) etäisyys) sisältyvät toimitukseen, asennuslevy kiinnitetään niillä seinään.

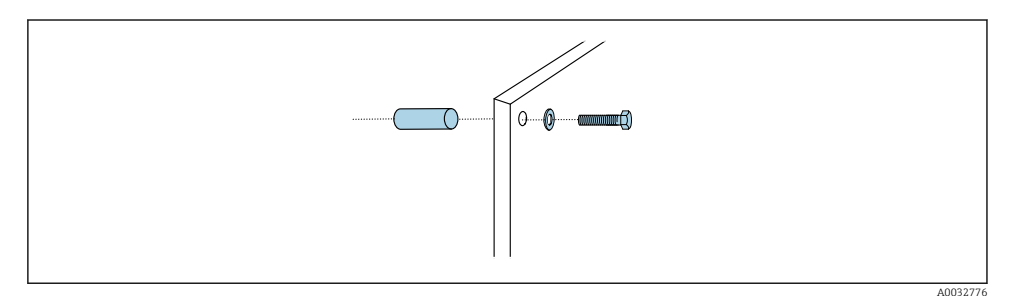

#### *11 Seinäasennus*

Asennuslevyssä on porausreiät seinäkiinnikkeelle. Asiakkaan on hankittava itse kiinnitystulpat ja ruuvit.

‣ Asenna asennuslevy kiinnitysreikiin, jotka ovat tätä tarkoitusta varten ja käyttämällä mukana toimitettuja asetettavia väliketulkkeja.

#### 5.2.2 Letkun ja kaapelin maksimipituus yhdelle mittauspisteelle

Moniletkun maksimipituus on 10 m (32,8 ft)  $\rightarrow$   $\blacksquare$  35.

‣ Lyhennä letkuja tarvittaessa.

#### **HUOMAUTUS**

 $\mathbf{f}$ 

#### Huuhtelukappale kuivuu.

Jos huuhtelukappale asennetaan säiliöiden alapuolelle, huuhtelukappaleen venttiilit avautuvat johtuen nesteen paineesta ja kanisterit tyhjentyvät.

‣ Asenna huuhtelukappale ja armatuuri aina kanistereiden yläpuolelle.

#### 5.2.3 Moniletkukiinnike

Moniletkukiinnikkeet sisältyvät toimitukseen. Asiakkaan tulee hankkia seinätulpat, ruuvit ja aluslevyt.

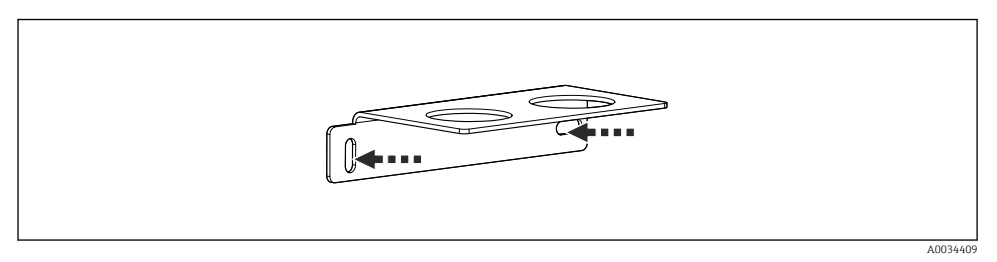

#### *12 Moniletkukiinnike*

‣ Ruuvaa moniletkukiinnike seinään aluslevyineen.

#### 5.2.4 Kiinnitä huuhtelukappale armatuuriin

#### **A**HUOMIO

#### Tapaturmavaara

Voi ilmetä törmäyksestä johtuvia tai muita loukkaantumisia.

‣ Käytä sopivaa asennustyökalua, esim. kuusikoloavainta.

#### Huuhtelukappalekiinnike armatuurissa

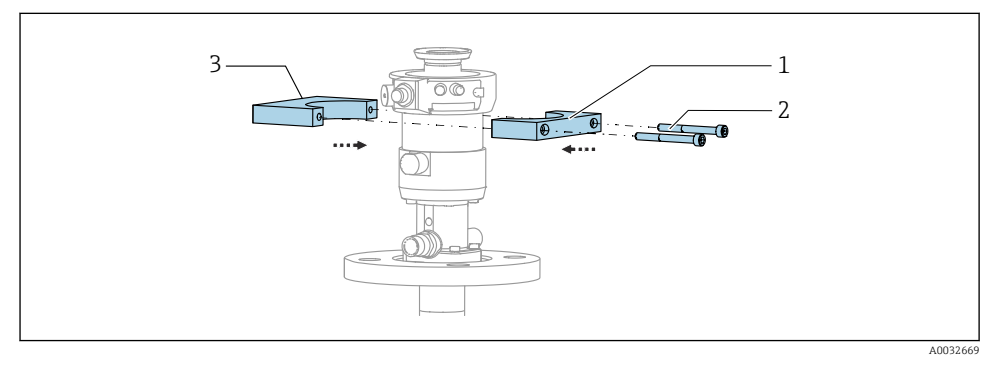

 *13 Huuhtelukappalekiinnikkeen asentaminen*

- 1. Asenna huuhtelukappalekiinnikkeen (1) yksi puolikas armatuurin sylinteriin.
- 2. Asenna vastakappale (3) armatuurisylinteriin toiselta puolelta.
- 3. Liitä huuhtelukappaleen kiinnike mukana toimitetuilla ruuveilla (2).

#### Huuhtelukappale huuhtelukappaleen kiinnikkeeseen

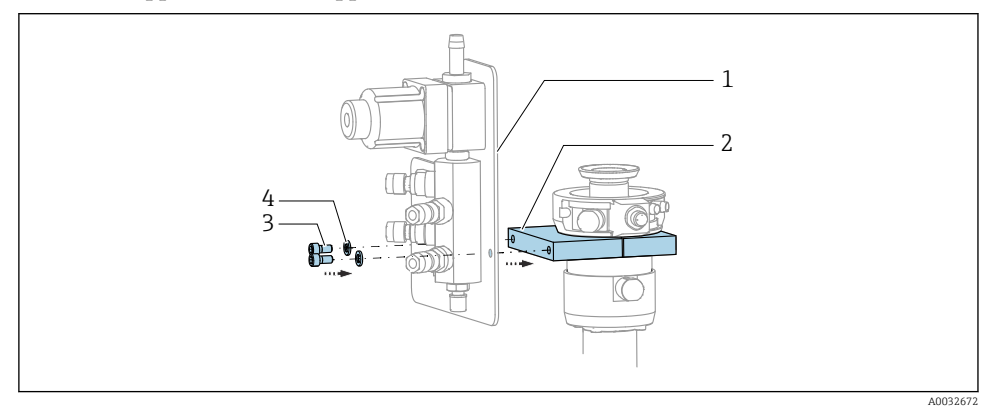

‣ Kiinnitä huuhtelukappaleen paneeli (1) huuhtelukappaleen kiinnikkeeseen (2) mukana toimitetuilla ruuveilla (3) ja aluslaatoilla (4).

#### Huuhtelukappaleen kiinnittäminen moniletkuun

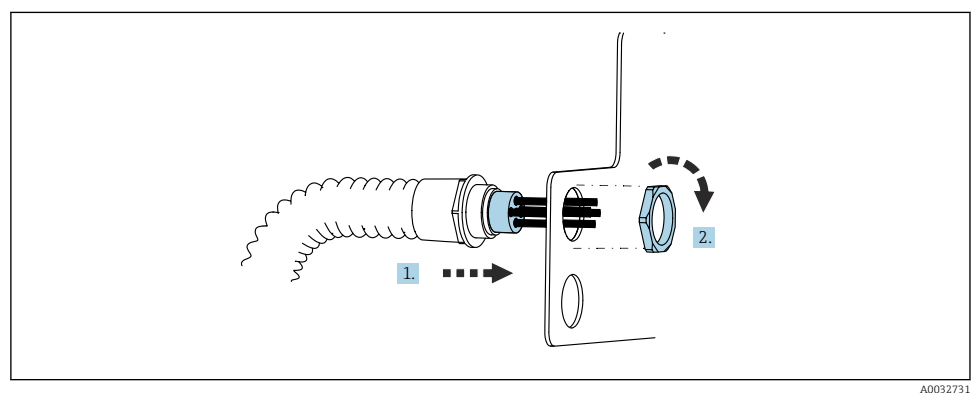

- 1. Ohjaa letkut huuhtelukappaleen levyn aukon läpi.
- 2. Käytä vastakappaletta kaapeliläpiviennin kiinnittämiseen.

#### Yksittäisten letkujen liittäminen moniletkuun huuhtelukappaleen venttiilissä

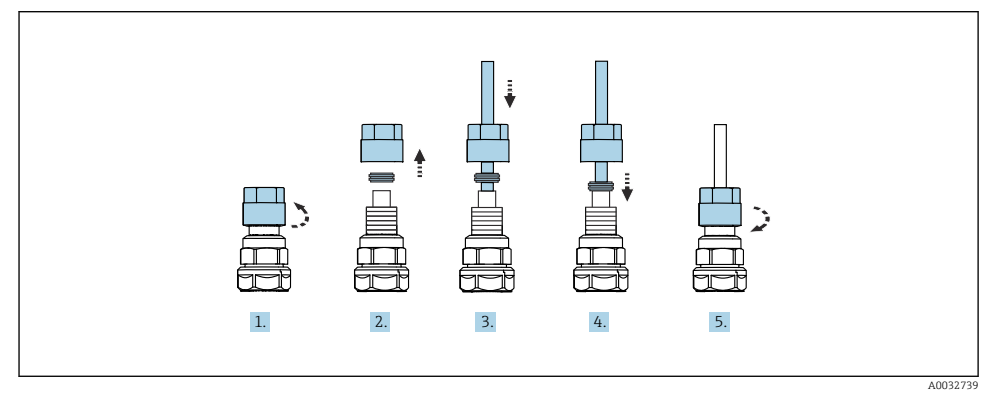

- 1. Kierrä auki venttiilin liitosmutteri.
- 2. Irrota liitosmutteri ja sen alapuolella sijaitseva kiinnitysrengas.
- 3. Ohjaa letku liitosmutterin ja kiinnitysrenkaan läpi venttiiliin.
- 4. Käyttäen kiinnitysrengasta kiinnitä letku venttiiliin painamalla sitä kevyesti.
- 5. Kierrä liitosmutteri takaisin venttiiliin.
	- Letku on kunnolla kiinni venttiilissä.

#### 5.2.5 Vaihtoventtiilin asentaminen toiseen mittauspisteeseen

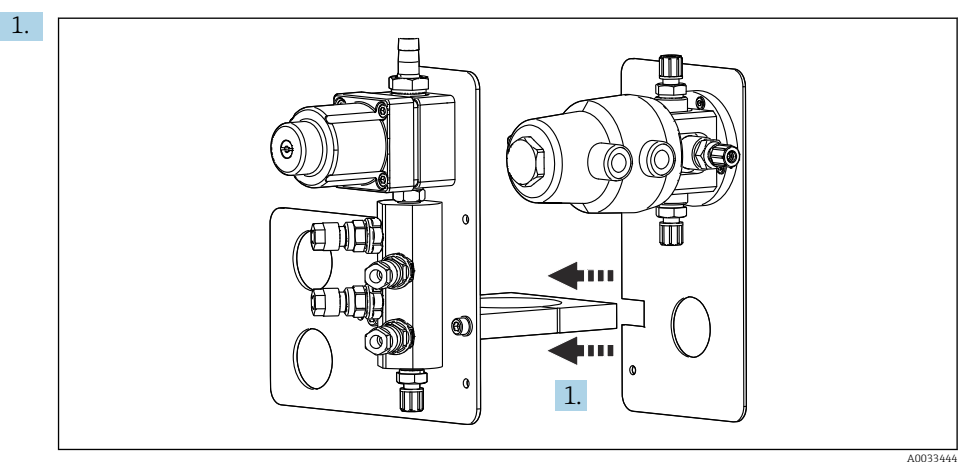

Ohjaa asennuslevy vaihtoventtiileineen huuhtelukappaleen pidikettä pitkin.

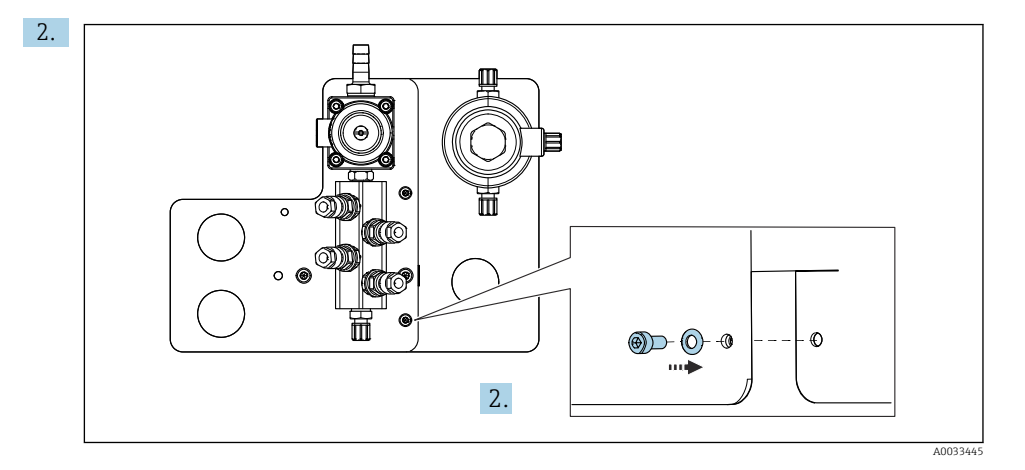

Liitä kaksi osaa mukana toimitetuilla ruuveilla.

#### 5.2.6 Mekaaninen liitäntä

#### **A**HUOMIO

#### Erittäin kovaääniset pumput

Pumppujen melu voi vahingoittaa korvia.

‣ Käytä pumppujen lähellä kuulosuojaimia.

#### Väliaineen ja paineilman liittäminen

#### *Letkukytkentäkaavio*

Järjestelmä sisältää letkupaketin, joka puolestaan koostuu seuraavista: Paineilma ja huuhteluletkut

#### **A HUOMIO**

#### Liian korkeat vedenlämpötilat vahingoittavat huuhteluletkuja.

Loukkaantumisvaara vesihöyryn purkautumisen takia.

‣ Varmista, että veden lämpötila ei ylitä 60 °C (140 °F).

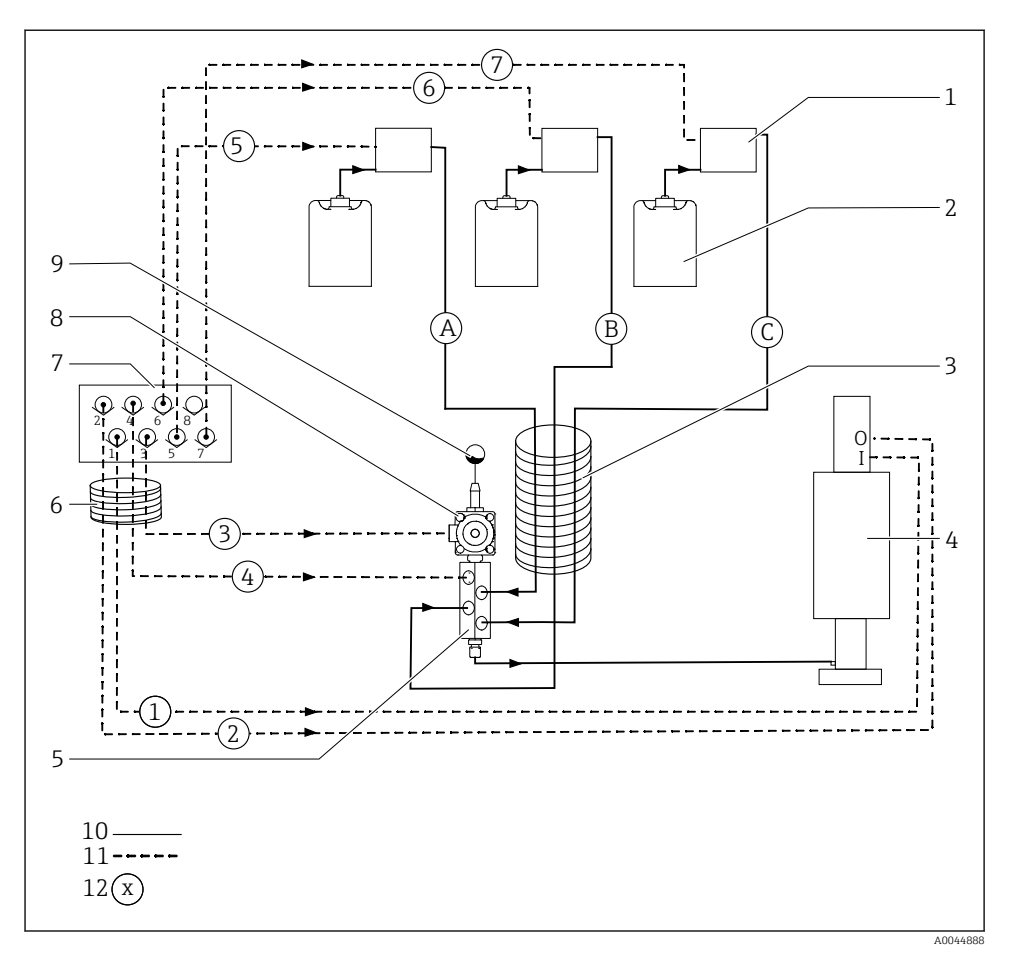

 *14 Letkuliitäntäkaavio väliaineelle ja paineilma yhdelle mittauspisteelle*

- 
- 
- 
- *Armatuuri (liitäntä I = mittaus , liitäntä O = huolto) 10 Neste*
- *Huuhtelukappale 11 Paineilma*
- *Moniletku M1 12 Letkun nimi*
- *Pumput 1-3 7 Ohjausventtiilin runkoputki paineilmaohjausyksikössä (näkymä alapuolelta)*
- *Kanisteri 1-3 8 Prosessiventtiili*
- *Moniletku M2 9 Veden liittäminen*
	-
	-
	-

Yksittäiset letkut on moniletkussa koottu yhteen.

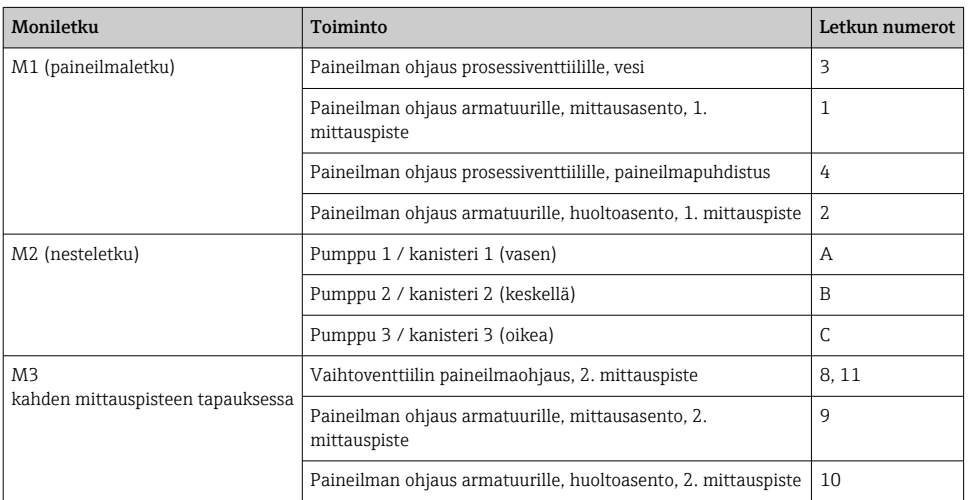

#### Paineilman tulon liittäminen

#### Paineilman tulo

Liitännän yhteydessä kiinnitä huomio seuraaviin:

- Asiakkaan on huolehdittava paineilmaletkusta.
- $\bullet$  Paineilma on 4 6 bar (58 87 psi).
- Optimaalinen käyttöilmanpaine on 6 baaria (87 psi)
- Ilma on suodatettava (50 μm) eikä siinä saa olla öljyä eikä kondensaattia.
- Sisähalkaisijan on oltava vähintään 6 mm (0,24 in).
- Ulkohalkaisijan on oltava vähintään 8 mm (0,31 in).

#### *Letkun tiedot*

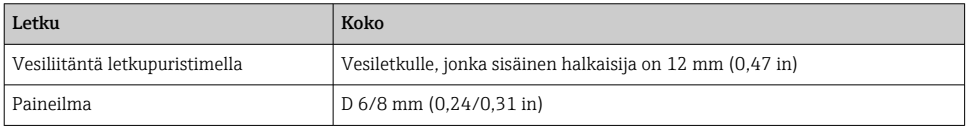

#### Paineilmaohjausyksikön liitäntä

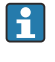

Paineilman ohjausyksikön sisäisen paineilmasyötön letkujärjestelmä on jo liitetty tehtaalla.

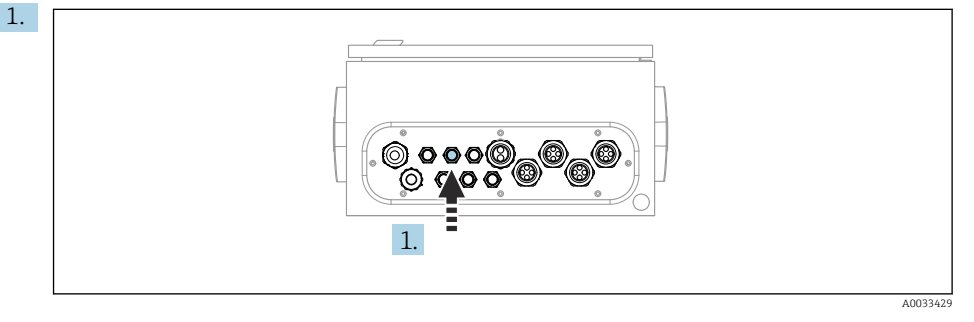

Ohjaa ulkoisen paineilmansyötön letku kaapeliläpivientiin paineilman ohjausyksikössä.

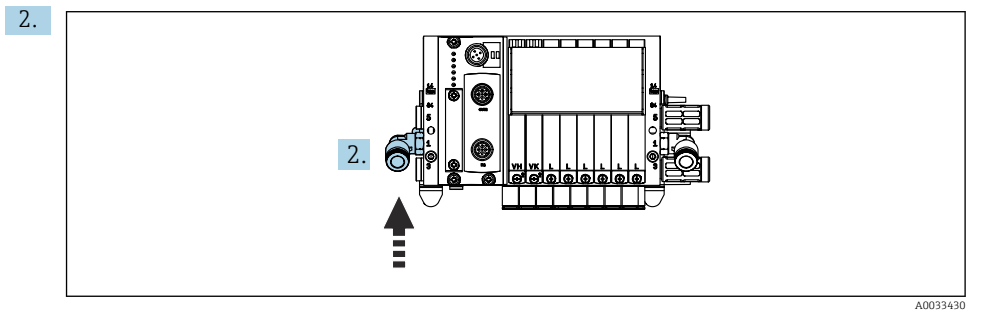

Liitä paineilman syöttöletku ohjausventtiilin runkoputken syöttöön.

#### Moniletkujen liittäminen

*M1- ilmaletkut paineilmaohjausyksiköstä huuhtelukappaleeseen ja armatuuriin*

#### M1 liitäntä paineilman ohjausyksikköön

Paineilmaohjausyksikön ohjausventtiilien ilmaletkut on liitetty jo tehtaalla.H

Ohjausventtiilien ilmaletkut sijaitsevat M1-moniletkun letkupakkauksessa.

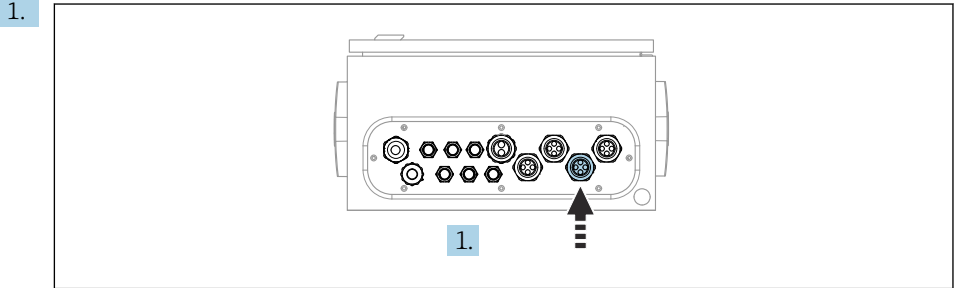

A0033431

Letku ohjaa M1-moniletkun 1, 2, 3 ja 4 kaapeliläpivientiin, joka on paineilman ohjausyksikössä.

2. Liitä ohjausventtiilin imusarjan letkut seuraavasti:

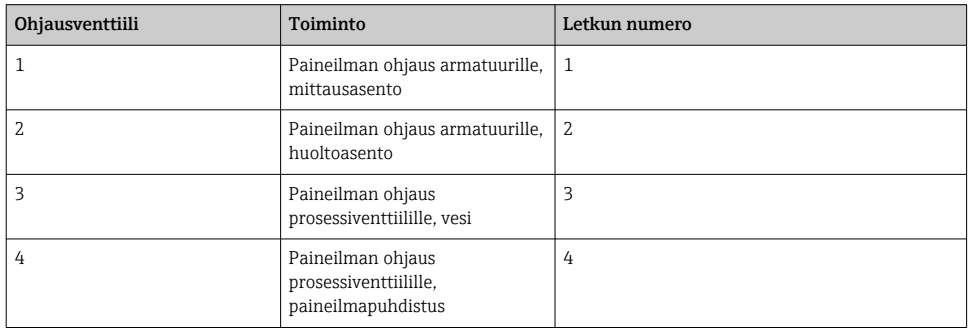

#### M1 liitäntä huuhtelukappaleessa ja armatuurissa

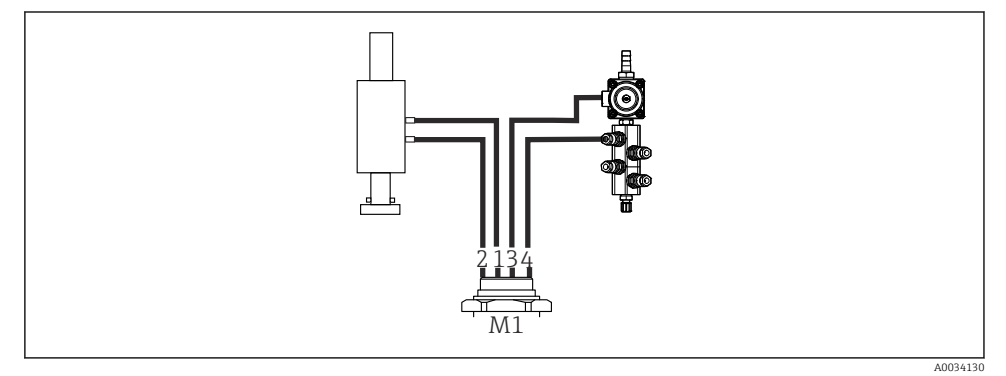

 *15 M1 liitännät armatuurissa ja huuhtelukappaleessa*

3. Liitä letku 1 liitäntään, jolla armatuuri siirretään mittausasentoon.

- 4. Liitä letku 2 liitäntään, jolla armatuuri siirretään kunnossapitoasentoon.
- 5. Liitä letku 3 paineilman ohjausyksikköön huuhtelukappaleen veden prosessiventtiiliä varten.
- 6. Liitä letku 4 (paineilman ohjausyksikkö paineilmapuhdistuksen prosessiventtiilille) paineilmapuhdistuksen venttiiliin huuhtelukappaleessa.

#### *Liitäntä armatuureihin CPA87x ja CPA471/472/472D/475*

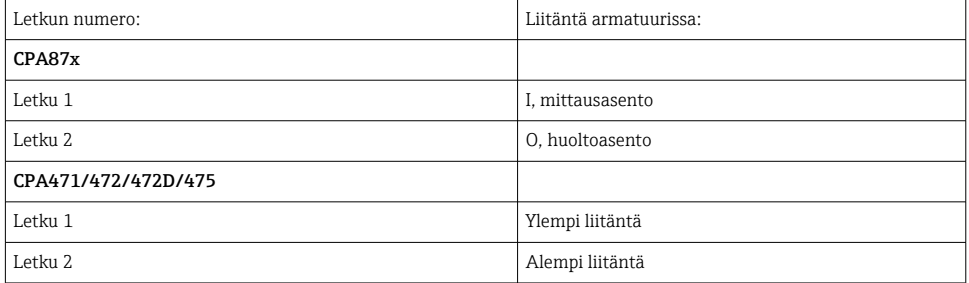

#### Liitäntäarmatuuri CPA473/474

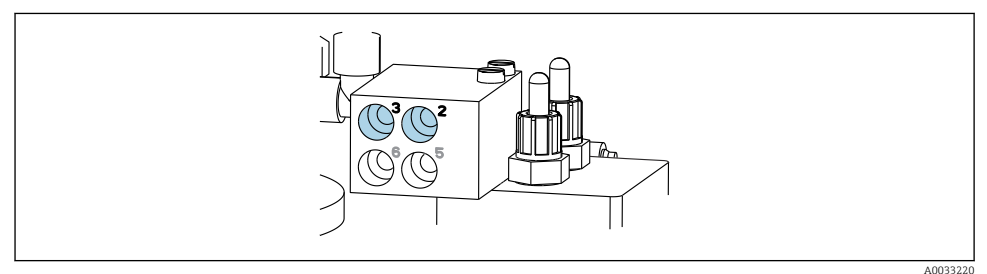

#### ‣ Liitä letkut seuraavasti:

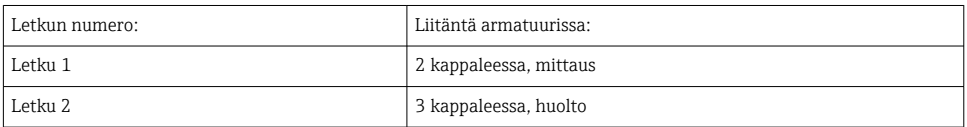

*M2- nesteletkut pumpuista huuhtelukappaleeseen*

#### M2 liitäntä pumppuihin

Letkut huuhtelukappaleen nesteen syöttöä varten sijaitsevat M2-moniletkun letkupaketissa.

1. Liitä letkut pumppuihin vasemmalta oikealle seuraavasti:

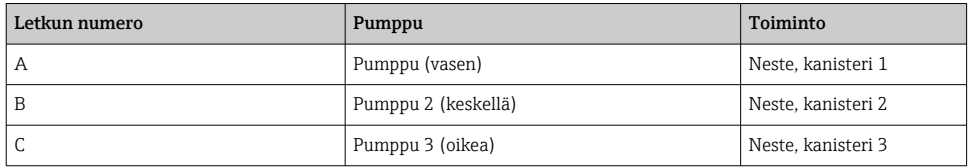

2. Liitä letkut seuraavasti puhdistusaineen ja liuoksen pumppuun kuljetusta varten:

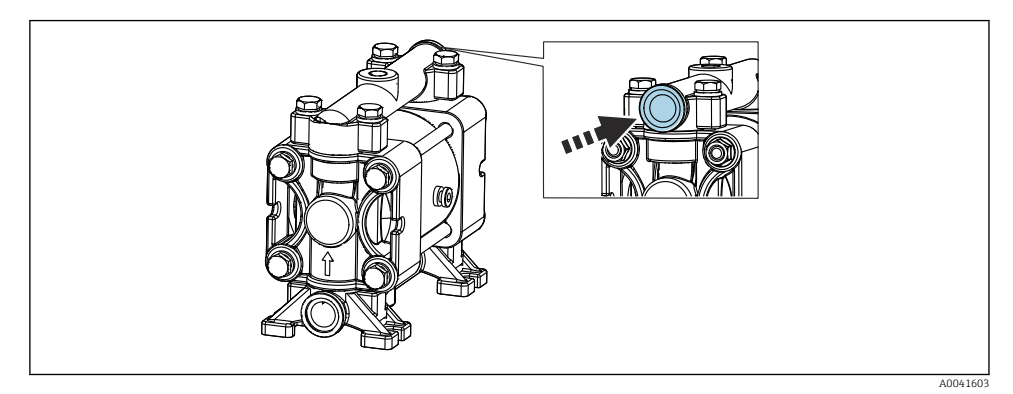

#### *16 Väliaineen liitäntä*

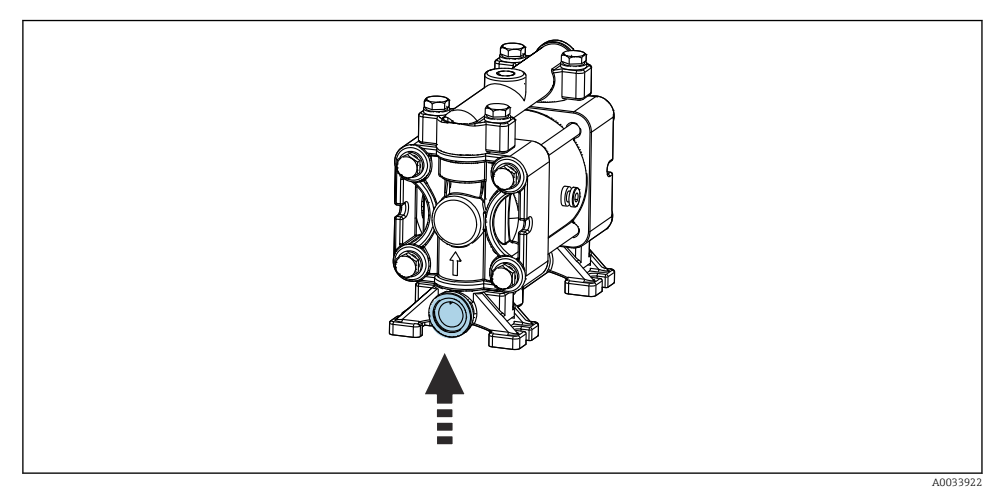

 *17 Uimurikytkimen liitäntä*

#### Huuhtelukappaleen M2-liitäntä

‣ Liitä letkut pumpuista huuhtelukappaleen venttiileihin seuraavasti:

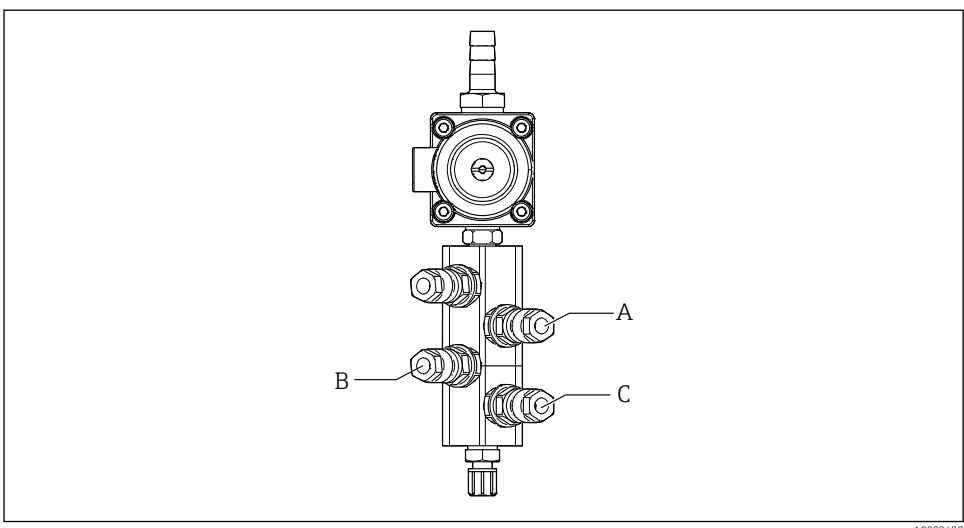

A0033438

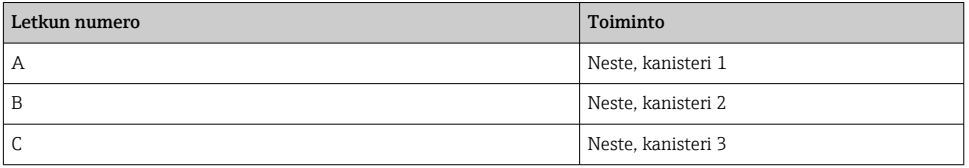

*M3 (2. mittauspiste) - ilmaletkut paineilmaohjausyksiköstä vaihtoventtiiliin ja armatuuriin 2. mittauspisteessä*

### M3 liitäntä paineilman ohjausyksikköön

Paineilmaohjausyksikön ohjausventtiilien letkut on liitetty jo tehtaalla.

M3-moniletkun letkupaketti sisältää seuraavat letkut:

- Vaihtoventtiilin aktivointi
- Armatuurin sisäänveto

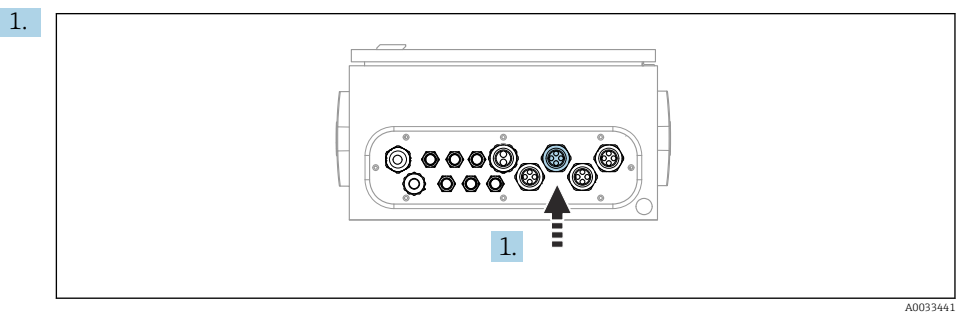

Ohjaa M3-moniletkun letkut paineilmaohjausyksikön mukana toimitettuun kaapeliläpivientiin.

2. Liitä ohjausventtiilien letkut paineilmaohjausyksikköön seuraavasti:

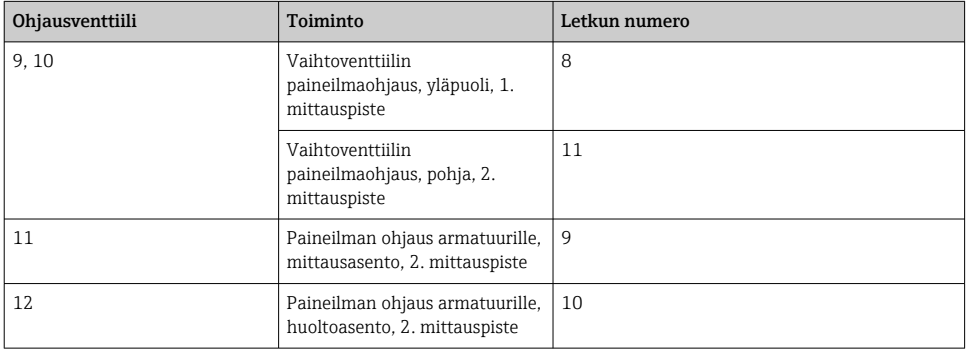

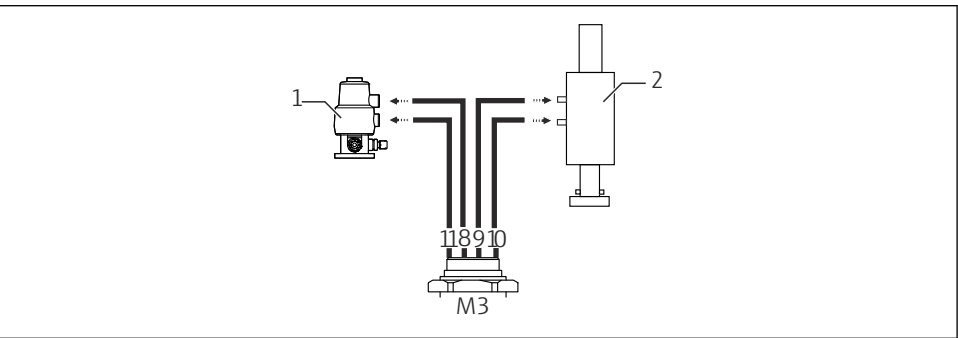

#### M3-liitäntä 2. mittauspisteen vaihtoventtiiliin ja armatuuriin

A0033440

 *18 M3-liitännät vaihtoventtiiliin (1) ja armatuuriin (2)*

- 3. Liitä letku 8 vaihtoventtiilin yläliitäntään (ohjataksesi väliaineen syöttöä ensimmäiseen mittauspisteeseen).
- 4. Liitä letku 11 vaihtoventtiilin alaliitäntään (ohjataksesi väliaineen syötön toiseen mittauspisteeseen).
- 5. Liitä letku 9 liitäntään, jolla armatuuri siirretään mittausasentoon.
- 6. Liitä letku 10 liitäntään, jolla armatuuri siirretään mittausasentoon.

#### *Liitäntä armatuureihin CPA87x ja CPA47x*

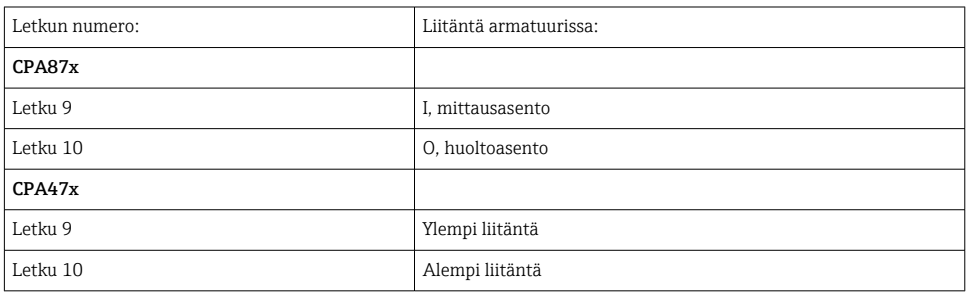

#### Liitäntäarmatuuri CPA473/474

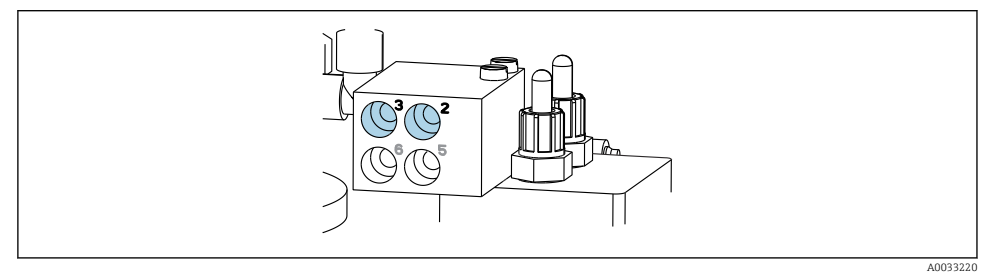

#### ‣ Liitä letkut seuraavasti:

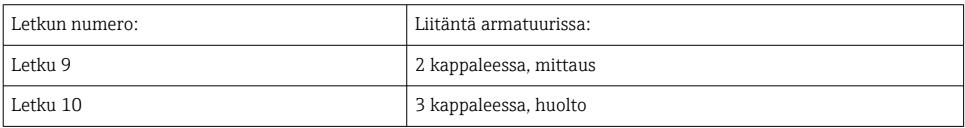

#### Huuhteluputki huuhtelukappaleessa

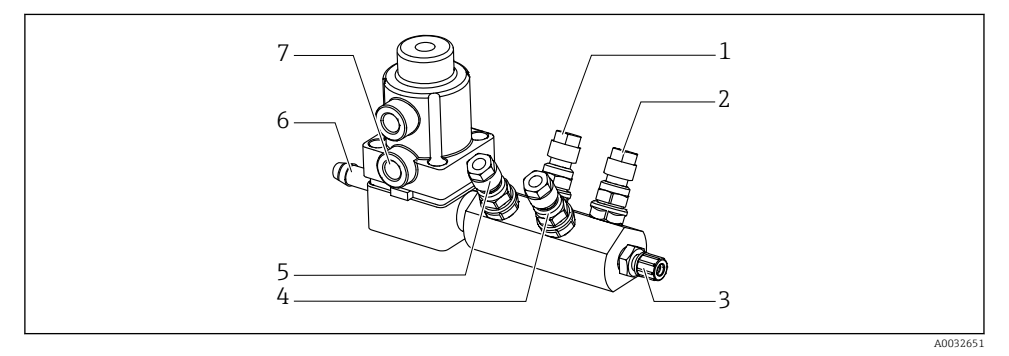

#### *19 Huuhtelukappale*

- 
- *2 Neste, pumppu/kanisteri 3 6 Veden liittäminen*
- *3 Armatuurin huuhteluliitännän lähtö 7 Ilman prosessiventtiili*
- *4 Neste, pumppu/kanisteri 2*
- *1 Neste, pumppu/kanisteri 1 5 Ilman huuhtelukappale (ohjausventtiili 4)*
	-
	- *(ohjausventtiili 3)*

#### *Huuhteluveden liittäminen*

Kun liität vettä, huomioi seuraava:

- Asiakkaan on hankittava huuhteluvesiputki.
- Vedenpaineen tulee olla 3 6 baaria (44 87 psi:tä).

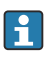

Huomioi huuhteluveden laatu. Hiukkaset, jotka ovat suurempia kuin 100 μm, tulee suodattaa vesisuodattimella.

### 1. mittauspiste

Kaksi G1/4"-sovitinta 6/8 mm:n letkuun ovat mukana armatuurin huuhteluliitäntöjen sovittamiseksi. Armatuurissa tulee olla G 1/4" -huuhteluliitännät.

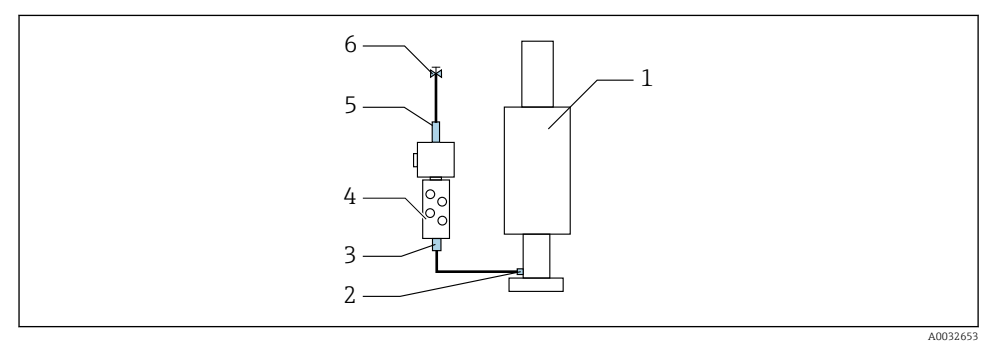

 *20 Huuhtelukappale, jossa yksi armatuuri*

- 1. Huuhtele putki perusteellisesti.
- 2. Liitä huuhteluvesi (6) huuhtelukappaleen (4) vesiliitäntään (5).
- 3. Liitä huuhtelukappaleen huuhtelukammion liitäntä (3) armatuurin (1) huuhteluliitäntään (2).

#### 2. mittauspiste

Neljä G1/4"-sovitinta 6/8 mm:n letkuun ovat mukana armatuurien huuhteluliitäntöjen sovittamiseksi. Armatuureissa tulee olla G 1/4" -huuhteluliitännät.

Väliaineen syöttöä molempiin armatuureihin säädellään vaihtoventtiilillä.

<span id="page-34-0"></span>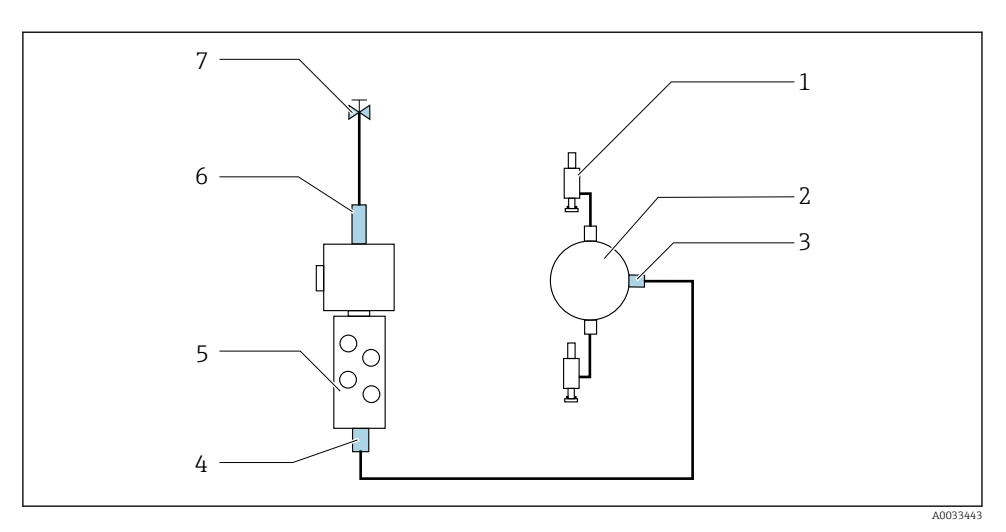

 *21 Huuhtelukappale, jossa on 2 armatuuria (1. ja 2. mittauspiste)*

- 1. Huuhtele putki perusteellisesti.
- 2. Liitä huuhteluvesi (7) huuhtelukappaleen vesiliitäntään (6).
- 3. Liitä huuhtelukammion liitäntä (4) huuhtelukappaleessa (5) vaihtoventtiilin (2) huuhteluliitäntään (3).
- 4. Liitä armatuurien (1) huuhteluliitännät vaihtoventtiilin huuhteluliitäntöihin, 1. mittauspisteeseen oikealla, 2. mittauspisteeseen vasemmalla.

#### Moniletkujen lyhentäminen

Moniletkun letkuja on vaihdettava etäisyyden mukaan.

- 1. Kierrä M3-moniletku irti huuhtelukappaleesta.
- 2. Irrota poimutettu letku (moniletkun ulkokotelo) kiinnikkeestä ja tulpasta.
- 3. Ohjaa letkut ja kaapelit pidemmälle poimutettuun letkuun niin, että ne voidaan vetää ulos toisesta päästä.
- 4. Vedä letkut ja kaapelit ulos kohtaan, josta poimutettu letku tulee lyhentää.
- 5. Leikkaa poimitettu letku huolella. Huolehdi, että sisäletkut tai kaapelit eivät vaurioidu.
- 6. Lyhennä poimuletku haluttuun pituuteen.
- 7. Vedä letkut kiinnikkeen ja tulpan läpi.
- 8. Kiinnitä poimitettu letku kiinnikkeeseen.

Letkujen yhteispituus mittauspisteisiin 1 ja 2 ei saa ylittää 10 m (32,8 ft).

#### Asennusvaihtoehto 1

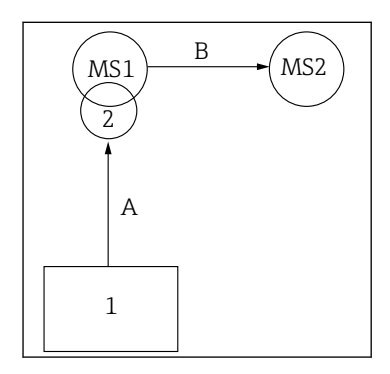

Asennusvaihtoehto 2

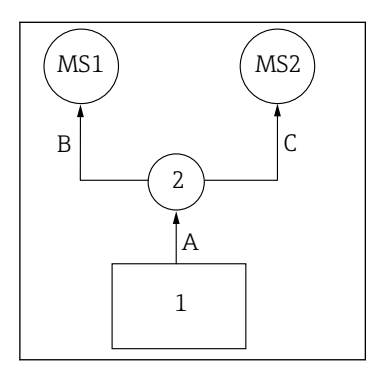

A+B= maks. 10 m

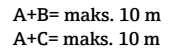

1 = Paineilmaohjausyksikkö 2 = Huuhtelukappale ja vaihtoventtiili MS1 = Mittauspiste 1 MS2 = Mittauspiste 2

A = Moniletkun M2 pituus väliaineelle huuhtelukappaleessa.

= Moniletkun M1 pituus ilmalle, joka ohjaa mittauspistettä 1 ja vesiventtiiliä ja paineilmapuhdistusta.

= Yksittäisten letkujen 8 ja 11 pituus moniletkusta M3 vaihtoventtiiliä ohjaavalle ilmalle.

B = Liitäntäletkun pituus vaihtoventtiilistä

mittauspisteeseen 2.

A+B = Yksittäisten letkujen 9 ja 10 pituus moniletkusta M3 ilmalle, joka ohjaa mittauspistettä 2.

A = Moniletkun M2 pituus väliaineelle huuhtelukappaleessa.

= Yksittäisten letkujen 3 ja 4 pituus moniletkusta M1 vesiventtiiliä ja paineilmapuhdistusta ohjaavalle ilmalle. = Yksittäisten letkujen 8 ja 11 pituus moniletkusta M3 vaihtoventtiiliä ohjaavalle ilmalle. B, C = Liitäntäletkun pituus vaihtoventtiilistä

mittauspisteeseen 1 tai mittauspisteeseen 2. A+B, A+C = Yksittäisten letkujen 1 ja 2 pituus moniletkusta M1 mittauspistettä 1 ohjaavalle ilmalle. = Yksittäisten letkujen 9 ja 10 pituus moniletkusta M3 mittauspistettä 2 ohjaavalle ilmalle.

#### Pumpun liittäminen

#### Paineilman ohjaus

Pumppujen paineilmaohjaus on jo liitetty tehdaskalibroinnin yhteydessä.

‣ Pumppujen paineilman ohjausta varten liitä 4 mm (0,16 in) mukana toimitettu putken pala ja 4 - 6 mm (0,16 - 0,24 in) putken sovitin seuraavasti:
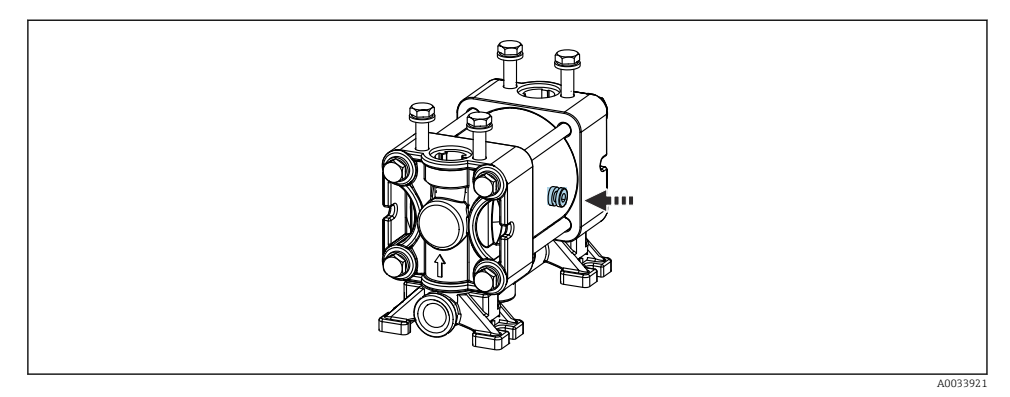

#### *22 Paineilmaohjauksen liittäminen*

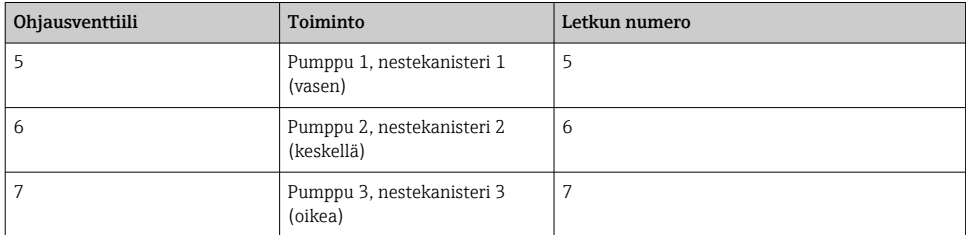

# 5.3 Tarkastus asennuksen jälkeen

- 1. Tarkasta asennuksen jälkeen kaikki laitteet vaurioiden varalta.
- 2. Varmista, että annettuja asennusetäisyyksiä on noudatettu.
- 3. Varmista, että asennuspaikassa on noudatettu lämpötilarajoja.
- 4. Tarkasta, että kaikki letkut on kiinnitetty kunnolla ja tiiviitä.
- 5. Tarkasta, että moniletkut on asetettu niin, että ne on suojattu.

# 6 Sähköliitäntä

# 6.1 Liitäntävaatimukset

# **HUOMAUTUS**

### Laitteessa ei ole virtakytkintä

- ‣ Asiakkaan tulee hankkia sulake, jonka maksimiteho on 16 A. Noudata paikallisia asennusmääräyksiä.
- ‣ Virtakatkaisimen täytyy olla virtakytkin tai sähkökatkaisin ja se on merkittävä laitteen sähkövirran katkaisukytkimeksi.
- ‣ Suojamaadoitusliitäntä on tehtävä ennen muita liitäntöjä. Jos suojamaadoitus kytketään irti, se voi aiheuttaa vaaraa.
- ‣ Katkaisijan täytyy sijaita laitteen lähellä.
- 1. Varmista, että luot kotelon suojamaadoitusjärjestelmään riittävän liitännän, joka on vähintään 0,75 mm² (0,029 in²).
- 2. Varmista, että syöttökaapeleiden mekaaninen kuormituskapasiteetti täyttää asennuspaikan edellytykset.

Toimitettuun laitteeseen saa tehdä vain ne mekaaniset ja sähköiset kytkennät, jotka on kuvattu näissä ohjeissa ja jotka tarvitaan sen vaadittuun ja tarkoitettuun käyttöön.

‣ Tee työt erittäin huolellisesti.

Syöttöjännite: 100 - 230 V AC Verkkojännitteen vaihtelu ei saa ylittää  $\pm$  10 %.

# 6.2 CDC90:n ohjausyksikön liittäminen

# **AVAROITUS**

### Laite on jännitteinen!

Virheellinen kytkentä voi aiheuttaa vammoja tai jopa kuoleman!

- ‣ Sähköliitännän saa tehdä vain sähköteknikko.
- ‣ Teknisen henkilökunnan täytyy lukea ja ymmärtää nämä käyttöohjeet ja noudattaa niiden sisältämiä ohjeita.
- ‣ Varmista ennen kytkentätöiden aloittamista, että kaikki kaapelit ovat jännitteettömiä.

### 6.2.1 Kaapeliläpiviennin kytkentä

CDC90:n ohjausyksikkö on jo johdotettu tehtaalla.

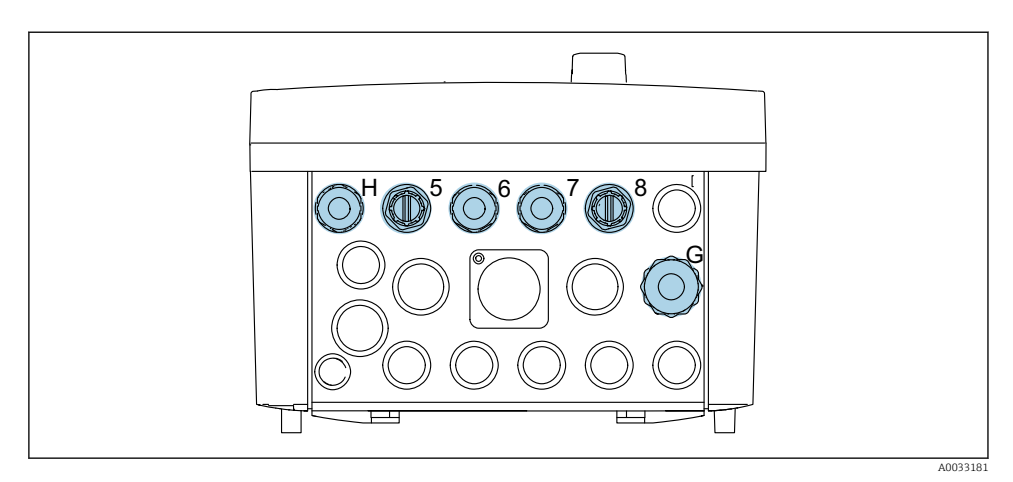

 *23 CDC90:n ohjausyksikön kaapeliläpivienti*

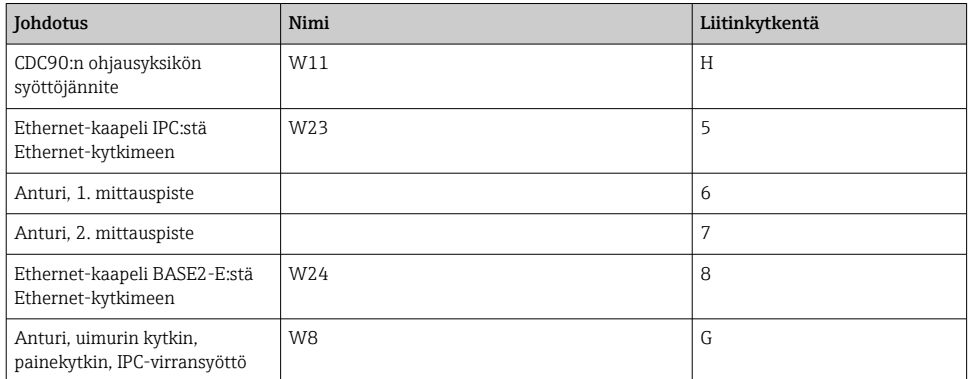

# 6.2.2 CDC90:n ohjausyksikön moduulien liittäminen

Moduulit:

- Liitäntäportti 1: perusmoduuli BASE2-E (sisältää 2 anturin tuloa, 2 virtalähtöä)
- Liitäntäportti 2-3: tyhjä
- Liitäntäportti 4: moduuli 2AI (2 virtatuloa)
- Liitäntäportti 5-6: 2 x moduuli DIO
- Liitäntäportti 7: jälkiasennettava: moduuli 4AO (4 virtalähtöä)

### Esimerkki liittimen nimestä:

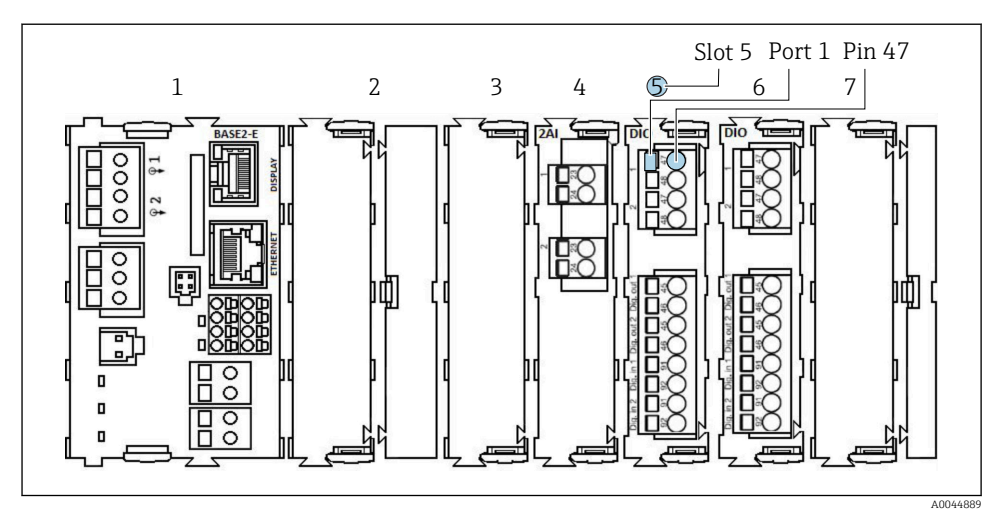

 *24 Esimerkki portin määrityksestä*

# 6.2.3 CDC90:n ohjausyksikön avaaminen

### **HUOMAUTUS**

### Piikkikärkiset tai terävät työkalut

Epäsopivien työkalujen käyttö voi naarmuttaa koteloa tai vaurioittaa tiivistettä ja vaikuttaa näin negatiivisesti kotelon tiiviyteen!

- ‣ Älä käytä teräviä tai piikkikärkisiä työvälineitä, esim. puukkoa, kotelon avaamiseen.
- ‣ Käytä sopivan kokoista Phillips-ruuvitalttaa.

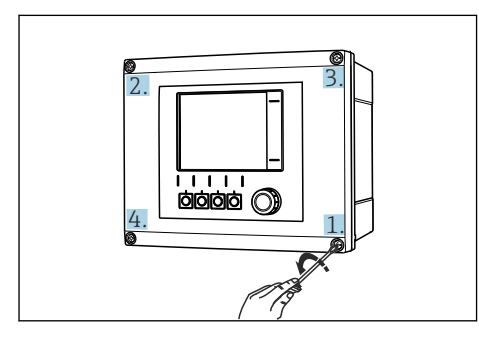

 *25 Löysää kotelon ruuveja ristiin Phillipsristipääruuvimeisselillä*

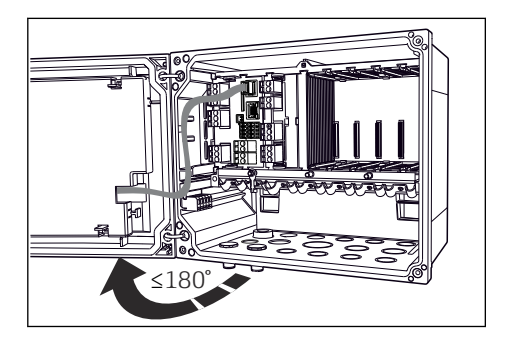

 *26 Näytön kannen avaaminen, maks. avauskulma 180˚ (riippuu asennuspaikasta)*

- 1. Löysää kotelon ruuveja ristiin.
- 2. Koteloa kiinnittäessäsi kiristä ruuvit samalla tavoin vähitellen ristikkäin.

### 6.2.4 Kaapelisuojan kytkeminen

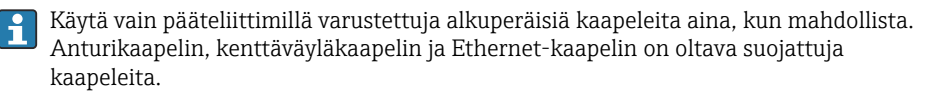

Kaapelikiinnikkeiden kiinnitysalue: 4 … 11 mm (0.16 … 0.43 in)

*Esimerkkikaapeli (ei vastaa välttämättä alkuperäistä toimitettua kaapelia)*

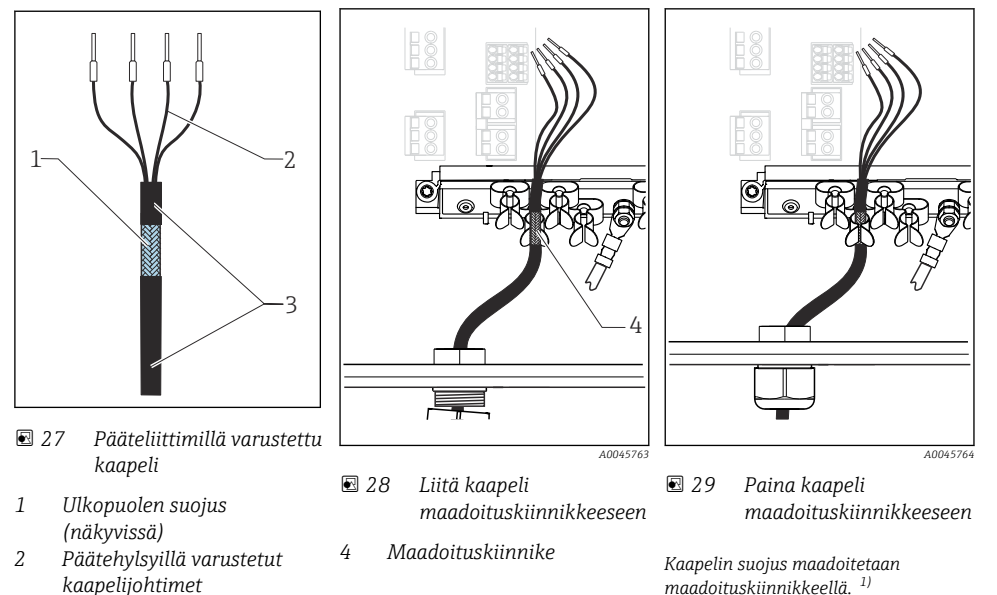

- *3 Kaapelin vaippa (eriste)*
- 1) Noudata ohjeita, jotka on annettu kappaleessa "Suojausluokan varmistaminen"
- 1. Löystytä sopiva holkkitiiviste kotelon alaosassa.
- 2. Irrota umpitulppa.
- 3. Kiinnitä tiiviste kaapelin päähän ja varmista, että se on oikeaan suuntaan.
- 4. Vedä kaapeli läpivientiholkin läpi ja koteloon.
- 5. Sijoita kaapeli koteloon niin, että näkyvä kaapelisuojus sopii johonkin kaapelikiinnikkeeseen ja kaapelin johtimet saa vedettyä helposti aina elektroniikkamoduulin kytkentäpistokkeeseen saakka.
- 6. Liitä kaapeli kaapelikiinnikkeeseen.
- 7. Kiinnitä kaapeli.
- 8. Kytke kaapelin johtimet kytkentäkaavion mukaan.
- 9. Kiristä holkkitiiviste ulkopuolelta.

### 6.2.5 Kaapeliliittimet

*Memosens-liitäntöjen pistoliittimet*

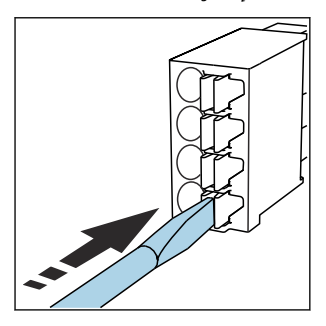

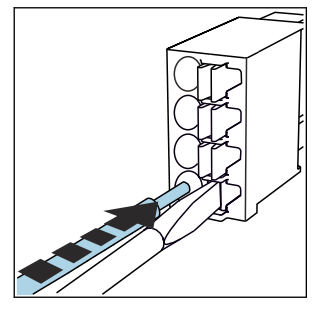

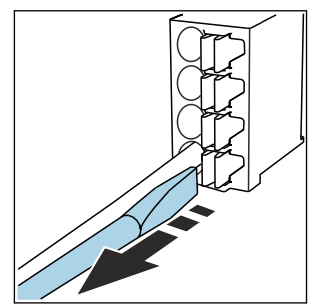

- ‣ Paina ruuvitaltta kiinnikettä vasten (avaa liittimen).
- ‣ Työnnä kaapeli sisään rajoittimeen ‣ Irrota ruuvitaltta (sulkee liittimen). asti.
	-
- ‣ Varmista liitännän jälkeen, että kaikki kaapelin päät ovat pitävästi paikoillaan. Varsinkin pääteliittimillä varustetut kaapelit saattavat irrota helposti, jos niitä ei työnnetä kunnolla rajoittimeen asti.

*Kaikki muut pistoliittimet*

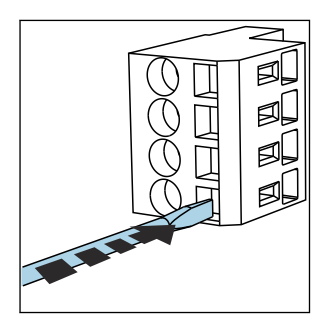

- ‣ Paina ruuvitaltta kiinnikettä vasten (avaa liittimen).
- 

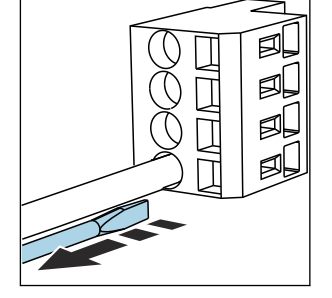

‣ Työnnä kaapeli sisään rajoittimeen ‣ Irrota ruuvitaltta (sulkee liittimen).

### 6.2.6 Syöttöjännitteen liittäminen CDC90:n ohjausyksikköön

#### "H" kaapeliläpivienti

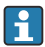

CDC90:n ohjausyksikön syöttöjännite on jo johdotettu tehtaalla.

asti.

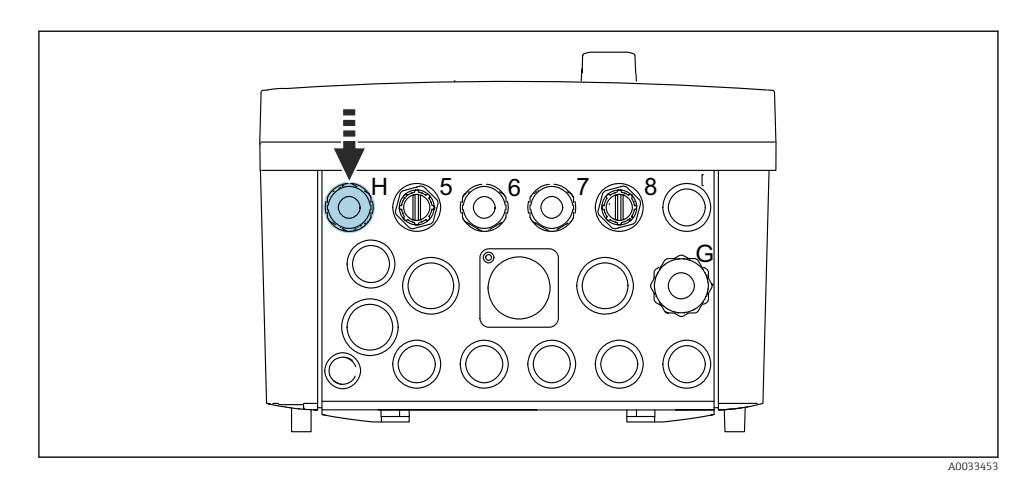

‣ Ohjaa syöttöjännitekaapeli mukana toimitetun kaapeliläpiviennin H läpi.

# 6.3 Anturien liitäntä

# 6.3.1 Anturityypit

*Memosens-protokollaa käyttävät anturit*

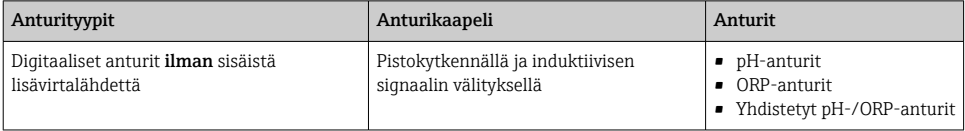

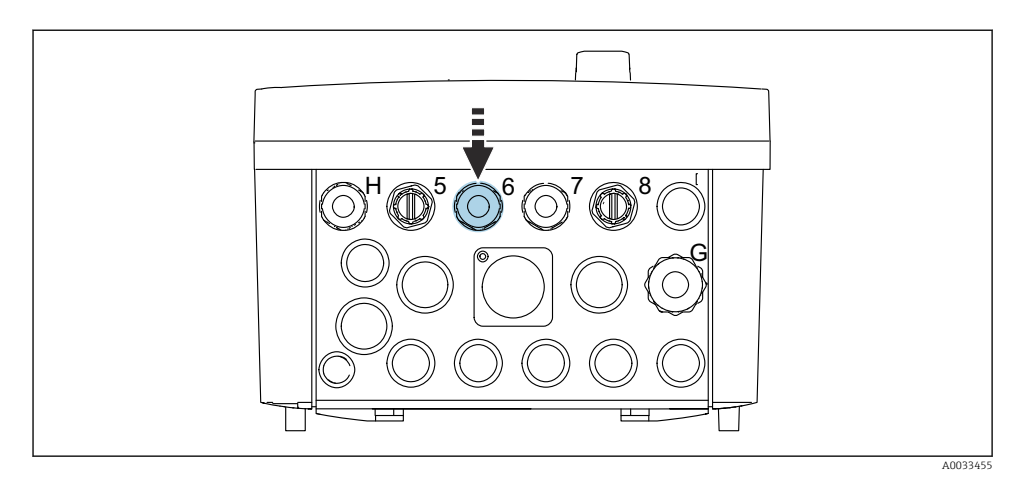

‣ Ohjaa 1. mittauspisteen kaapeli mukana toimitetun kaapeliholkin "6" läpi.

Toisen mittauspisteen anturille on kaapeliholkki "7".

### Anturin kaapelin kytkeminen

- 1. Anturin kaapeli kytketty suoraan Liitä anturikaapeli BASE2-E -moduulin pääteliittimeen.
- 2. Liitettäessä M12-liittimen kautta: Kytke anturiliitin M12-anturipistorasiaan, joka on asennettu jo aiemmin tai toimitettu laitteen yhteydessä.

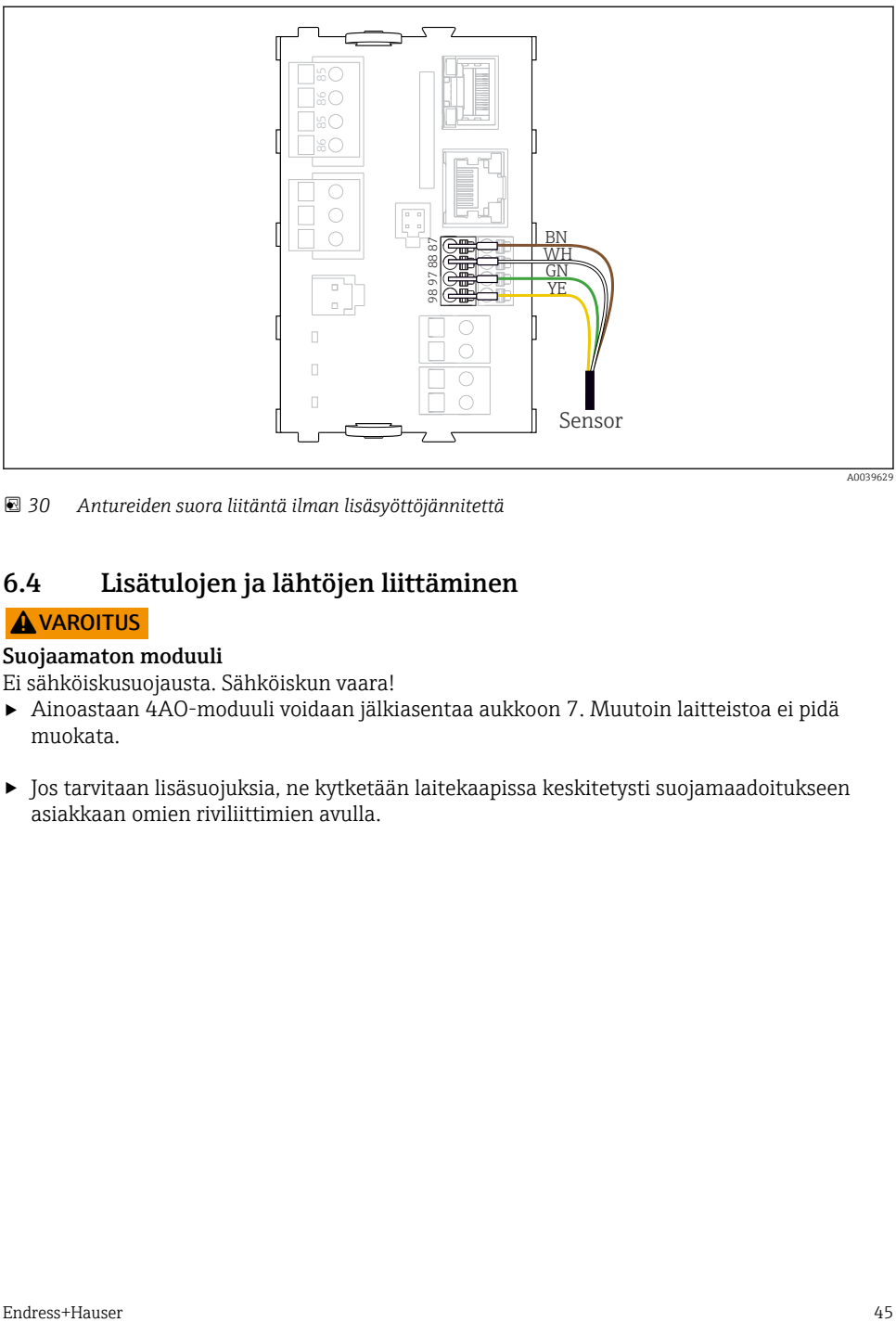

A0039629

 *30 Antureiden suora liitäntä ilman lisäsyöttöjännitettä*

# 6.4 Lisätulojen ja lähtöjen liittäminen

# **AVAROITUS**

# Suojaamaton moduuli

Ei sähköiskusuojausta. Sähköiskun vaara!

- ‣ Ainoastaan 4AO-moduuli voidaan jälkiasentaa aukkoon 7. Muutoin laitteistoa ei pidä muokata.
- ‣ Jos tarvitaan lisäsuojuksia, ne kytketään laitekaapissa keskitetysti suojamaadoitukseen asiakkaan omien riviliittimien avulla.

# 6.4.1 Digitaaliset tulot ja lähdöt

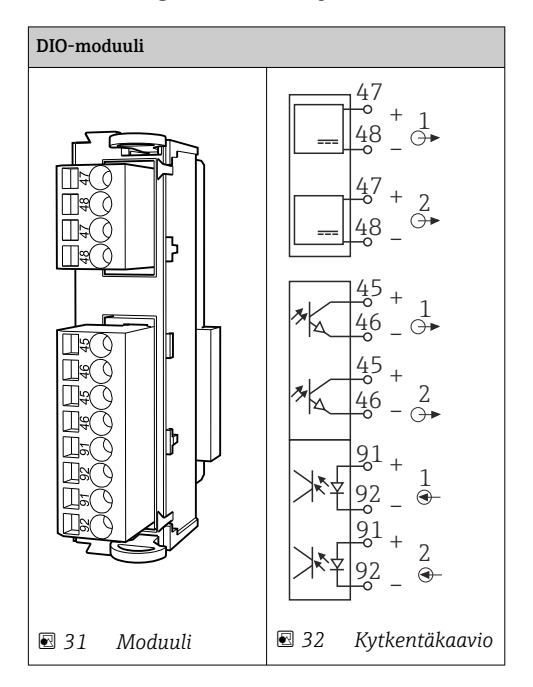

Paineilman ja uimurikytkimien valvontaan.

# DIO:n liittäminen

f

*Toimilaiteliitännän digitaalinen I/O-liitäntä paineilmaohjausyksikössä*

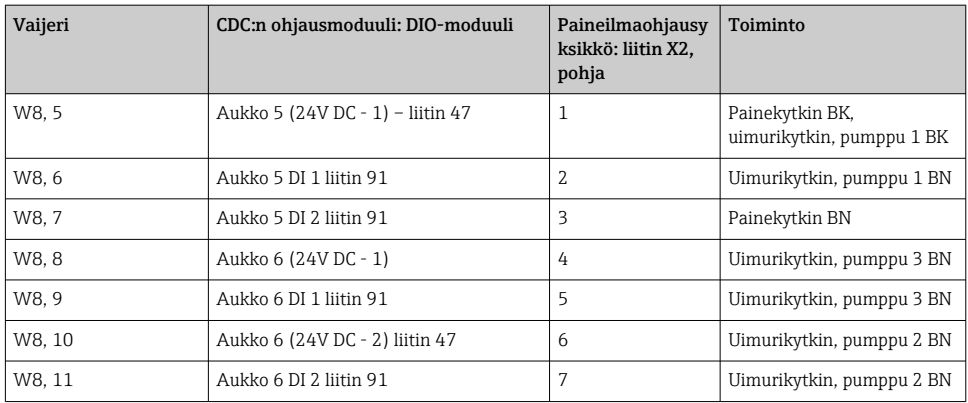

# 6.4.2 Virtatulot

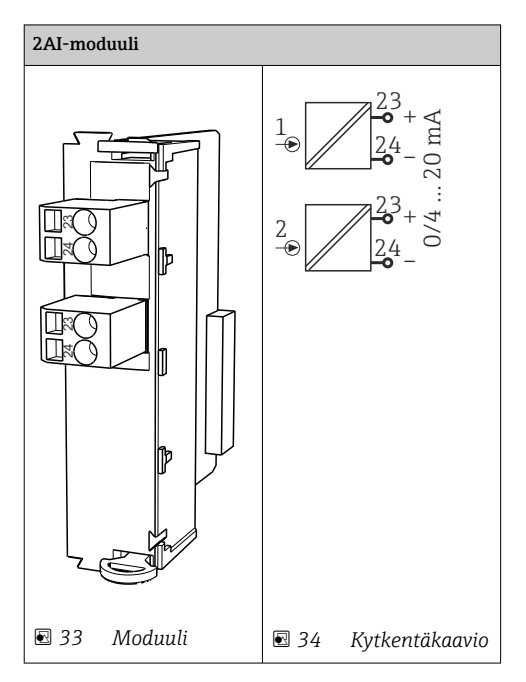

- Ohjaussignaalin tulo näyttöpainikkeilta.
- 1. Ohjaussignaalin tulo näyttöpainikkeilta.
- 2. Ohjaussignaalin tulo tarkastusasemalta, jolla ohjataan ohjelman käyttöönottoa etänä.

 $\overline{\mathbf{f}}$ 

### 6.4.3 Virtalähdöt

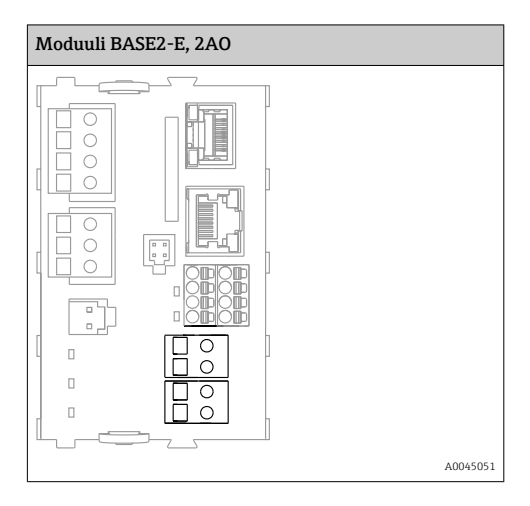

Tilasignaalin lähetys mittauspisteeltä ohjausjärjestelmälle.  $\mathbf{F}$ 

1. Lähtö, jolla ohjataan tila-LEDiä CDC90:n ohjausyksikössä

2. Lähtö, jolla lähetetään tilasignaalit mittauspisteestä ohjausjärjestelmään

Lisävaruste: mitattujen arvojen lisä 4AO-moduuli.

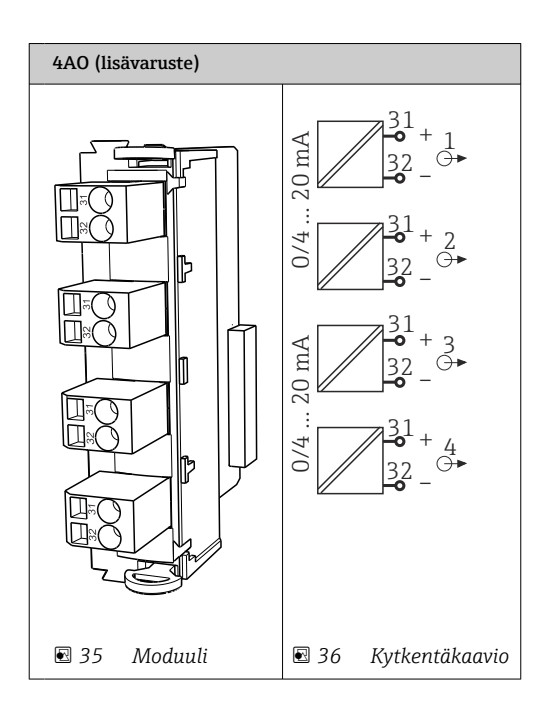

Mitattujen arvojen (käyttäjän määritettävissä oleva) lähetys mittauspisteestä ohjausjärjestelmään.

# 6.5 Digitaalisen tietoliikenteen kytkeminen

# 6.5.1 Ethernetin liittäminen

# **A**HUOMIO

# Sähköisku!

f

‣ Liitetyt ulkoiset laitteet on eristettävä mahdollisesti ilmeneviä vaarallisia jännitteitä vastaan.

# Ethernet-kytkimen liitäntäkaapelin liittäminen CDC90:n ohjausyksikköön

Tietoyhteys CDC90:n ohjausyksikön ja Ethernet-kytkimen välillä on jo muodostettu tehtaalla.

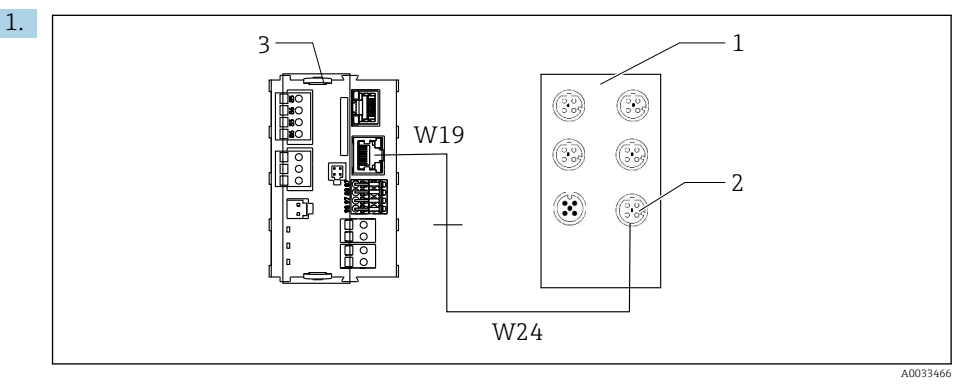

- *1 Ethernet-kytkin*
- *2 Ethernet-liitäntä*
- *3 BASE2-E-moduuli*

CDC90:n ohjausyksikössä liitä Ethernet-sovitinkaapeli W19 BASE2-E -moduulin (3) Ethernet-liitäntään.

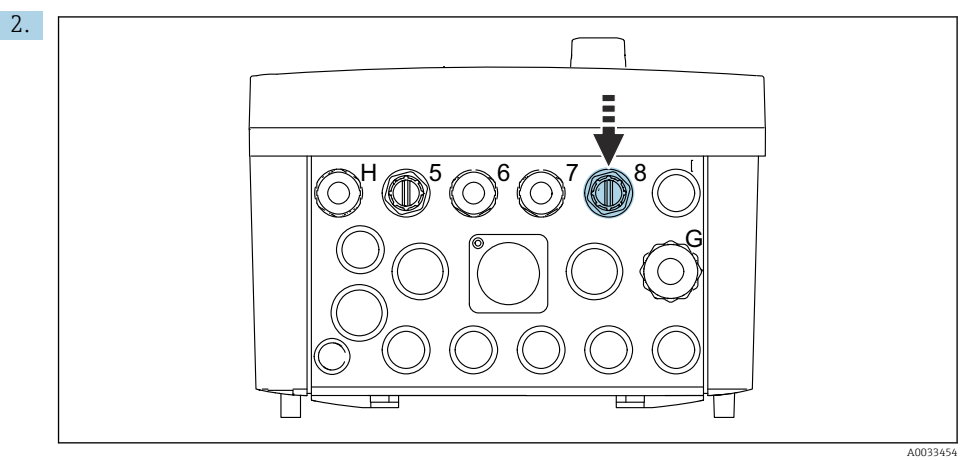

Liitä Ethernet-sovitinkaapeli W24 mukana toimitettuun kaapeliläpivientiin "8".

- ← Kaapeli W19 ja W24 muodostavat sillan.
- 3. Liitä EtherNet-sovitinkaapeli EtherNet-kytkimeen (1) tähän tarkoitukseen olevalla liitännällä (2).

#### Ethernet-kytkimen liitäntäkaapelin liittäminen paineilmaohjausyksikköön

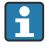

Ethernet-kaapeli Ethernet-kytkimen ja paineilmaohjausyksikön väliseen sisäiseen tietoyhteyteen on jo liitetty tehtaalla.

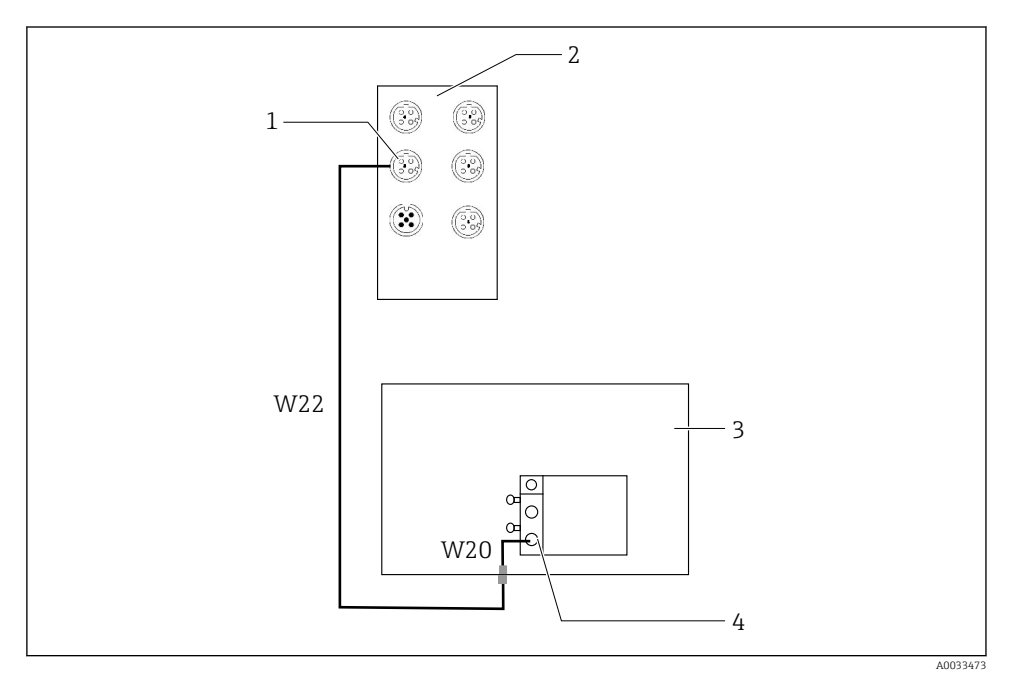

 *37 Ethernet-kytkimen johdotus kenttäväylän käyttöliittymään*

- *1 Liitäntä Ethernet-kytkimessä*
- *2 Ethernet-kytkin*
- *3 Paineilmaohjausyksikkö*
- *4 Väylän solmun Fieldbus-käyttöliittymä IN1*
- 1. Liitä tietoyhteyskaapeli (W22) Ethernet-kytkimessä (2) liitäntään (1).
- 2. Liitä W22-kaapeli kaapeliläpivientiin "4" paineilmaohjausyksikössä (3) alakautta.
- 3. Liitä kaapeli W20 kaapeliläpivientiin "4" sisäkautta paineilmaohjausyksikössä (3).
	- Kaapelit W22 ja W20 muodostavat sillan.
- 4. Liitä kaapeli W20 paineilmaohjausyksikössä (3) väylän solmun (4) Fieldbuskäyttöliittymään IN1.

#### Ethernet-kytkimen syöttöjännitteen liittäminen

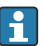

Ethernet-kytkimen syöttöjännite on jo liitetty paineilmaohjausyksikköön tehtaalla.

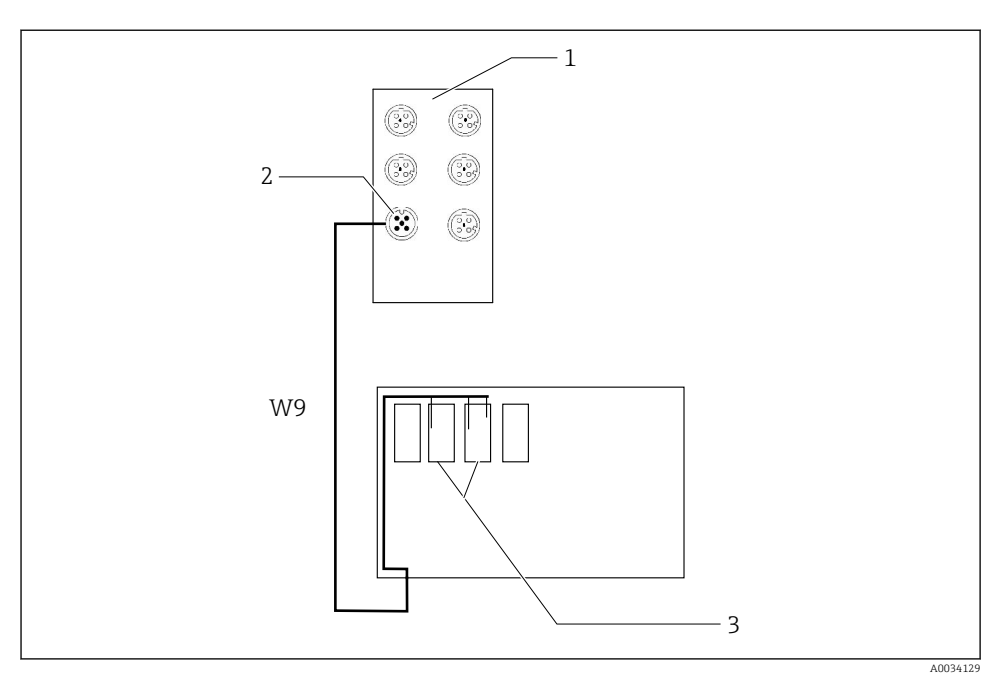

 *38 Ethernet-kytkimen johdotus XL-liittimiin*

- *1 Ethernet-kytkin*
- *2 Liitäntä Ethernet-kytkimessä*
- *3 Paineilmaohjausyksikön XL-liittimet*

1. Liitä jännitteensyöttö (W9) Ethernet-kytkimessä (1) liitäntään (2).

- 2. Ohjaa W9-kaapeli paineilmaohjausyksikön kaapeliläpivientiin "9".
- 3. Kytke johdot seuraavasti (3):

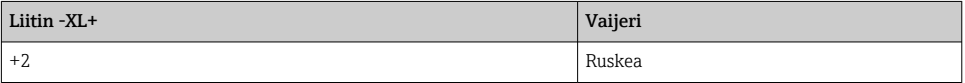

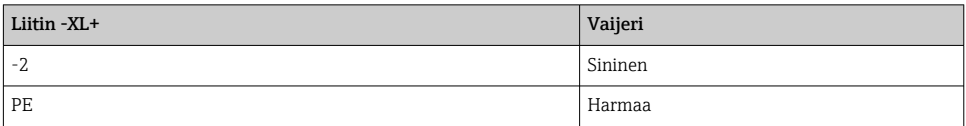

## 6.5.2 IPC:n liittäminen

IPC on jo liitetty Ethernet-kytkimeen tehtaalla.

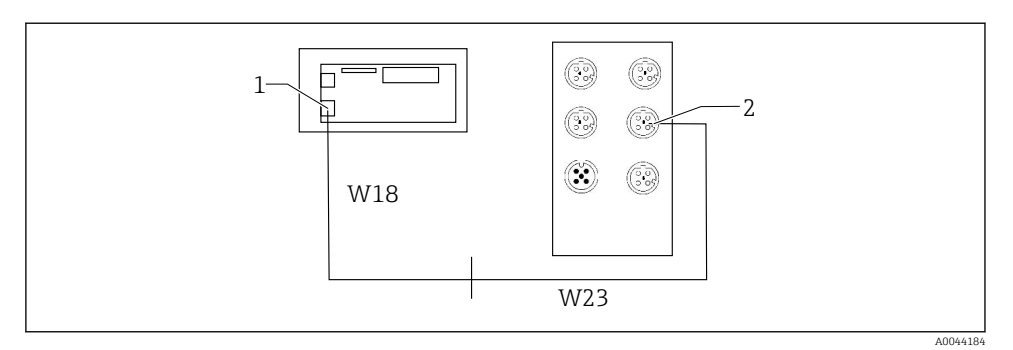

- *1 IPC*
- *2 Liitäntä Ethernet-kytkimessä*
- 1. Avaa CDC90:n ohjausyksikkö.
- 2. Liitä CDC90:n ohjausyksikön W18-sovitinkaapeli kierreliitokseen "8" sisältäpäin.
- 3. CDC90:n ohjausyksikössä liitä W18-sovitinkaapeli IPC:hen (1).
- 4. Liitä W23-kaapeli CDC90:n ohjausyksikön ulkopuolelle kierreliitokseen "8".
	- Kaapelit W18 ja W23 muodostavat sillan.
- 5. Liitä W23-kaapeli Ethernet-kytkimessä mukana toimitettuun liitäntään (2).

# 6.6 Paineilman ohjausyksikön liittäminen

#### 6.6.1 Kaapeliläpiviennin kytkentä

Paineilmaohjausyksikön letkut on jo liitetty tehtaalla.  $\mathbf{f}$ 

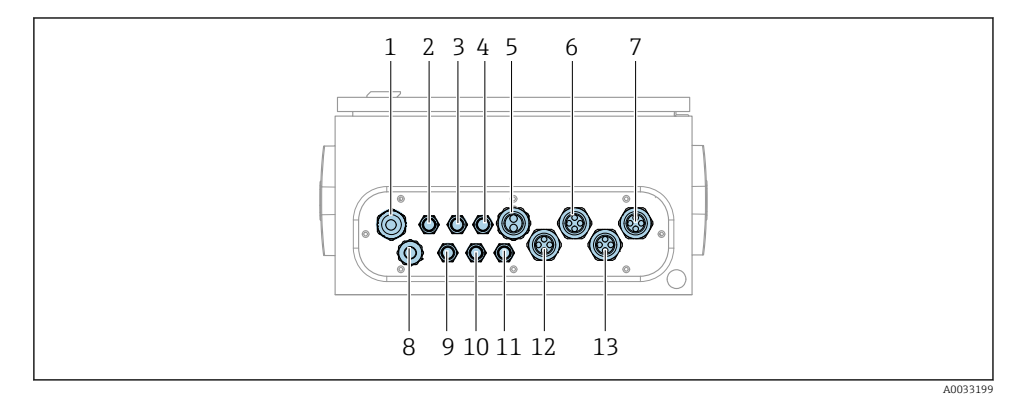

 *39 Paineilman ohjausyksikön kaapeliläpivienti*

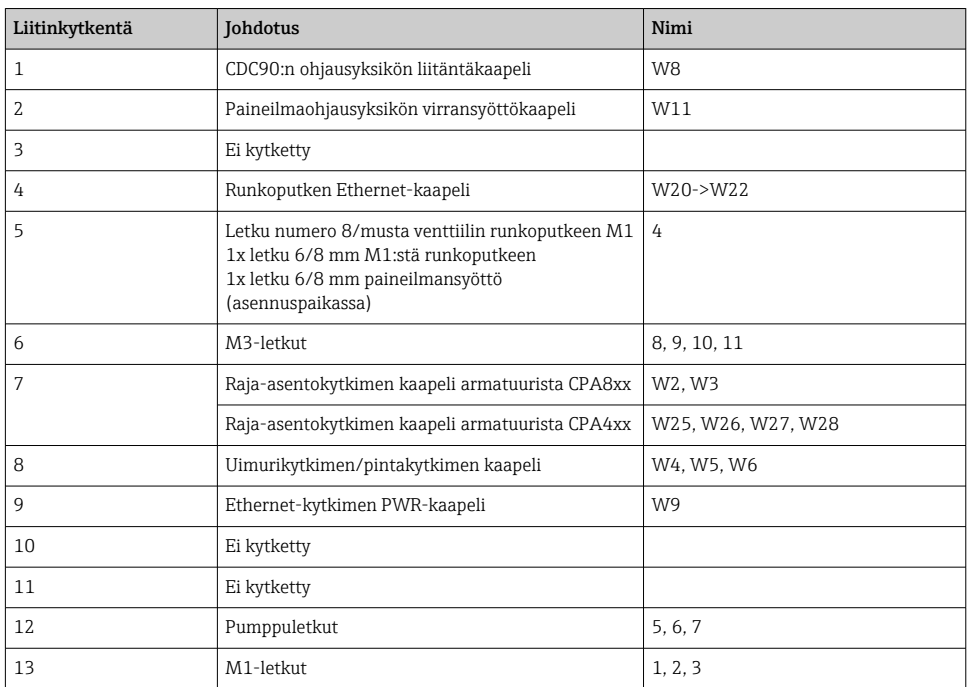

Moniytiminen signaalikaapeli CDC90:n ohjausyksikön ja paineilmaohjausyksikön välillä on reititetty paineilmaohjausyksikköön toimilaiteliittimien kautta ja se on esijohdotettu. Katso .

# 6.6.2 Uimurikytkimien ja paineilmakytkimien liittäminen

- 1. Ohjaa kaapelit W4, W5 ja W6 mukana toimitetun kaapeliholkin "8" läpi.
- 2. Liitä toimilaitteen liittimen vaijerit paineilmaohjausyksikköön seuraavasti:

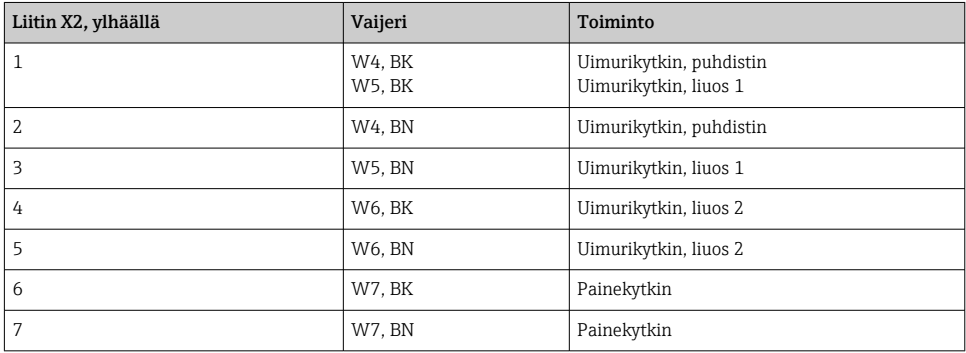

# 6.6.3 Armatuurit

CDC90 on suunniteltu seuraaville armatuureille:

- Cleanfit CPA47x
- Cleanfit CPA871/CPA875

### Rajakytkimet

*Cleanfit CPA471/472/472D/475*

Armatuurit, joissa on paineilman raja-asentokytkimet, on muunnettava sähkötoimisiksi rajaasentokytkimiksi.

#### Armatuurin asennon valvonta

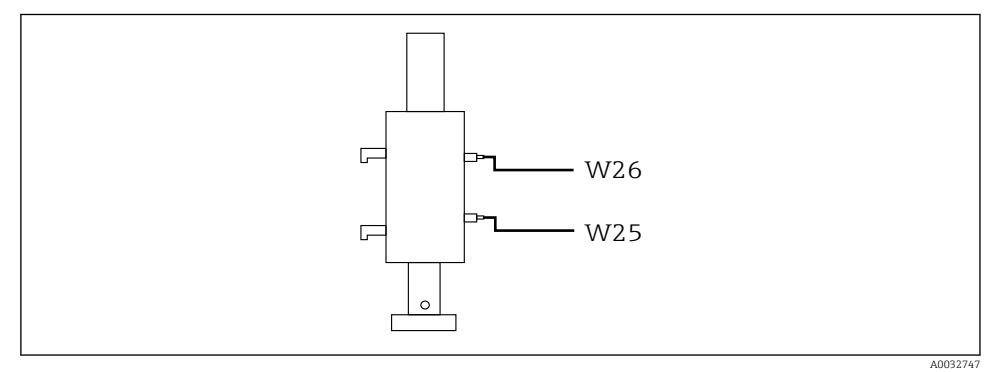

 *40 Paineilman ohjaus CCPA471/472/472D/475*

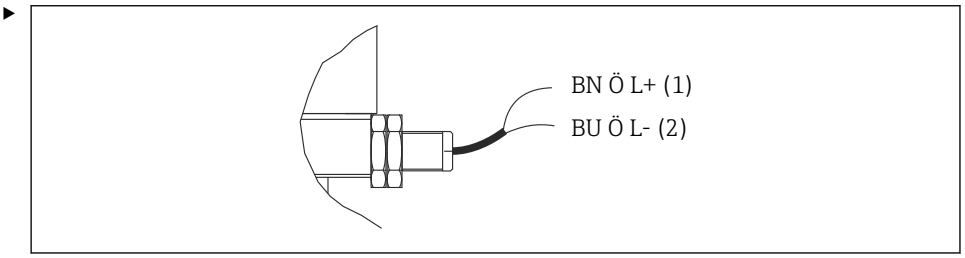

A0044165

Liitä paineilmaohjausyksikön asennon palautusignaalin liitännät seuraavasti:

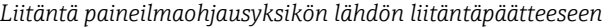

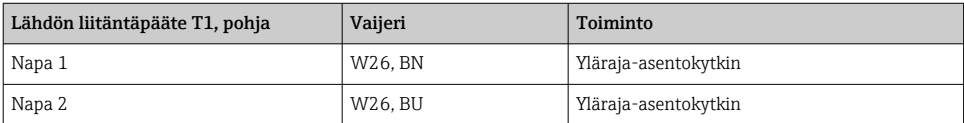

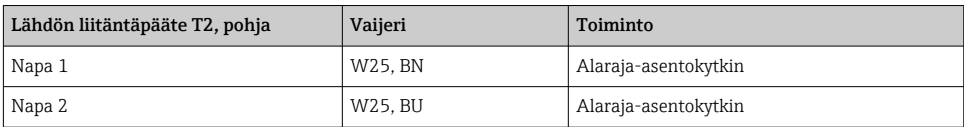

*Cleanfit CPA473/474*

Armatuurit, joissa on paineilman raja-asentokytkimet, on muunnettava sähkötoimisiksi rajaasentokytkimiksi.

#### Armatuurin asennon valvonta

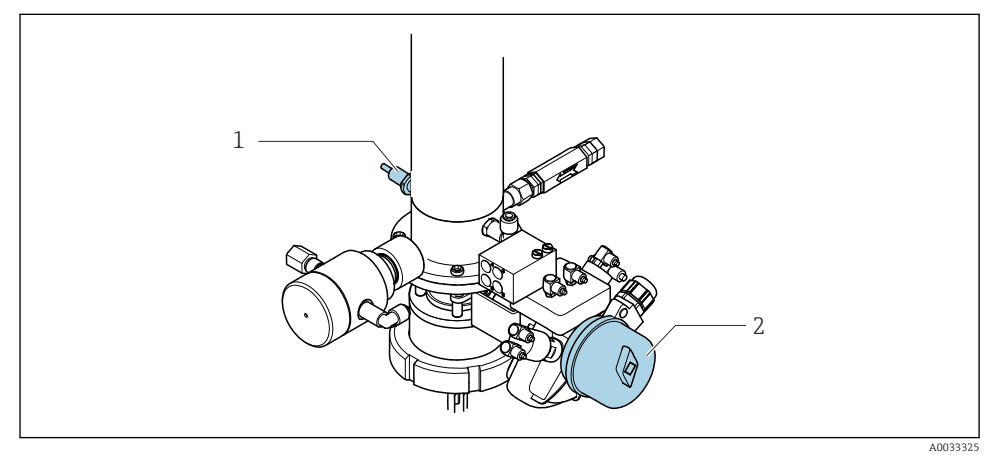

 *41 Paineilman ohjaus CPA473/474*

### ‣ Liitä paineilmaohjausyksikön asennon palautusignaalin liitännät seuraavasti:

# *Liitäntä paineilmaohjausyksikön lähdön liitäntäpäätteeseen*

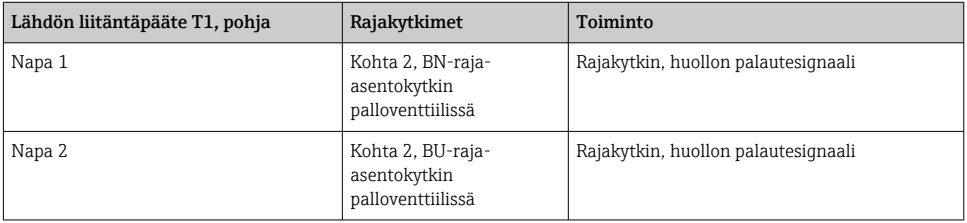

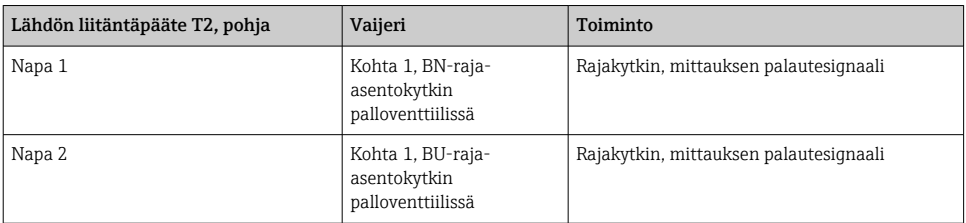

# *Cleanfit CPA8x*

# Armatuurin valvonta

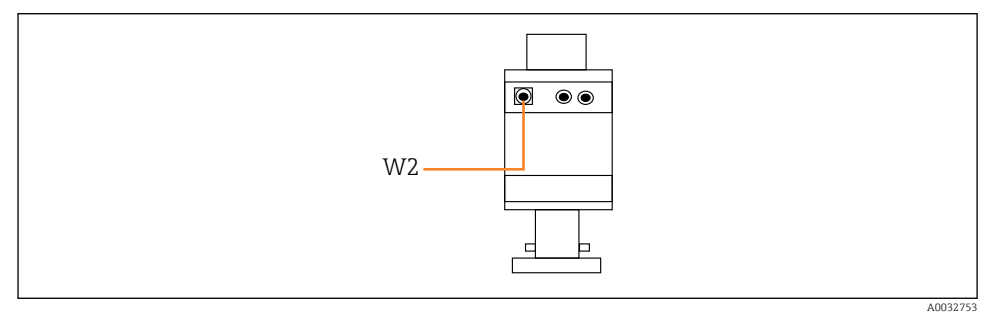

 *42 Asennon palautesignaali, CPA87x*

#### *W2 Palautekaapeli*

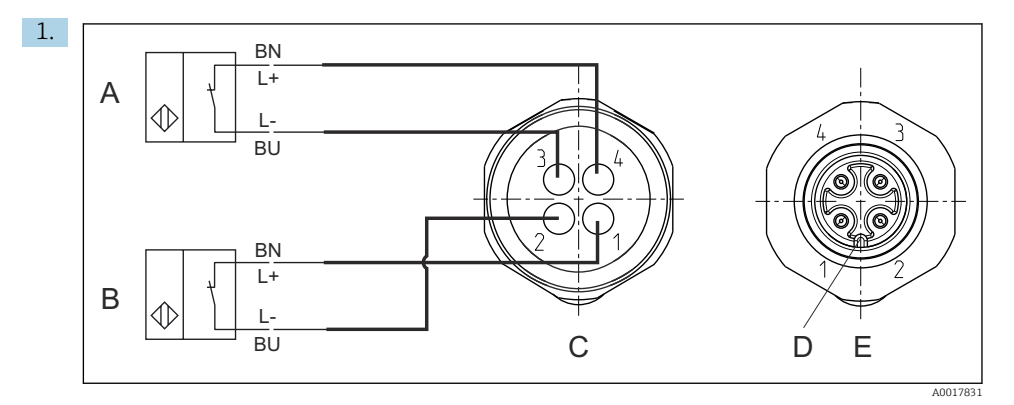

- *A Rajakytkin, huoltoasento*
- *B Rajakytkin, mittausasento*
- *C Liitin, M12, naaraspuoli (armatuurin sisällä)*
- *D Koodaus*
- *E Liitin, urospuoli (armatuurin ulkopuolella)*

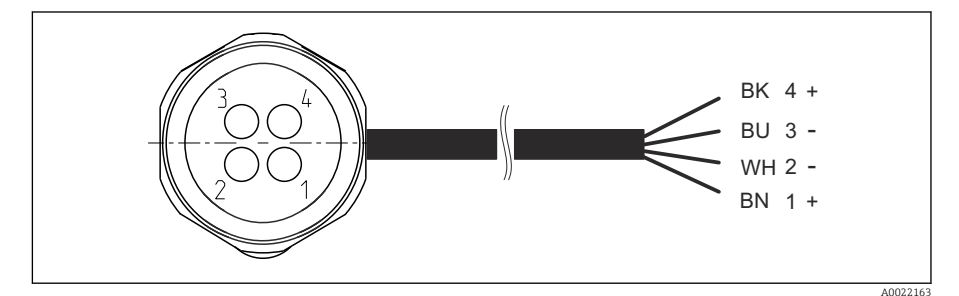

- *43 Rajakytkimen liitäntäkaapeli lähettimeen, kytkentävahvistimeen, lähdön liitäntäpäätteeseen, yms.*
- *1 "Mittausasento"*
- *2 "Mittausasento"*
- *3 "Huoltoasento"*
- *4 "Huoltoasento"*

Kiinnitä kaapelit mukana toimitettuihin napoihin, kuten kuvassa.

2. Liitä palautusignaalin liitännät seuraavasti:

#### *Liitäntä paineilmaohjausyksikön lähdön liitäntäpäätteeseen*

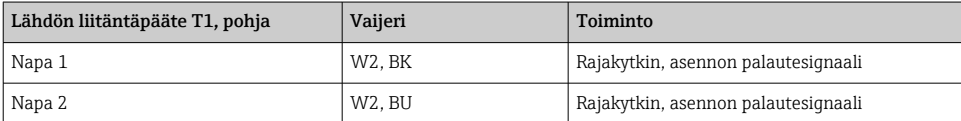

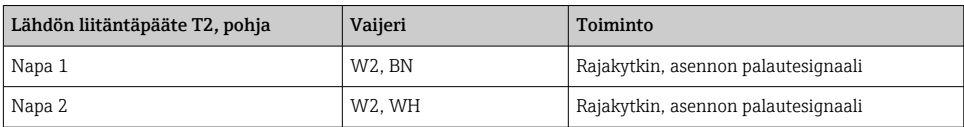

# 6.7 Etä-IO-kytkentä

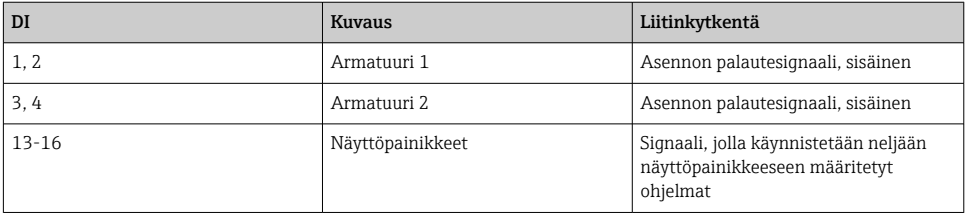

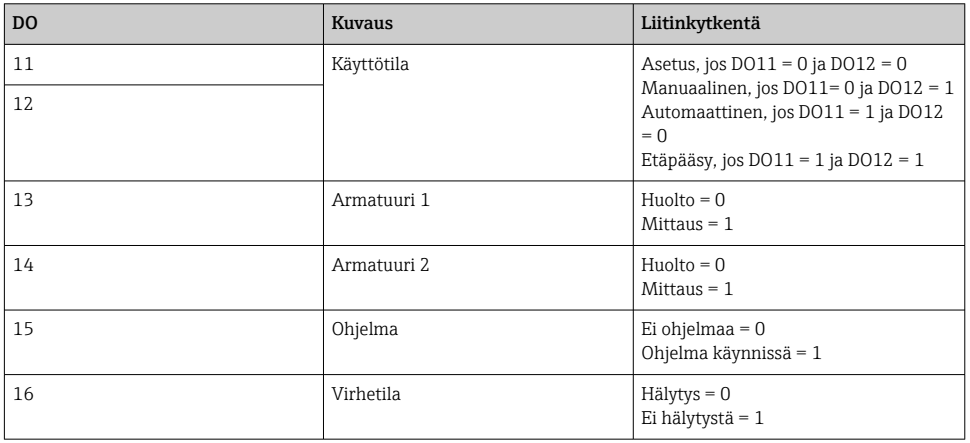

# 6.8 Pääsyöttöjännitteen kytkeminen

Asiakkaan on toimitettava syöttöjännitekaapeli paikan päälle eikä se sisälly toimitukseen.

# HUOMAUTUS

F

# Laitteessa ei ole virtakytkintä

- ‣ Asiakkaan tulee hankkia sulake, jonka maksimiteho on 16 A. Noudata paikallisia asennusmääräyksiä.
- ‣ Virtakatkaisimen täytyy olla virtakytkin tai sähkökatkaisin ja se on merkittävä laitteen sähkövirran katkaisukytkimeksi.
- ‣ Suojamaadoitusliitäntä on tehtävä ennen muita liitäntöjä. Jos suojamaadoitus kytketään irti, se voi aiheuttaa vaaraa.
- ‣ Katkaisijan täytyy sijaita laitteen lähellä.

#### Pääsyöttöjännitteen valmistelu

- 1. Varmista sopiva liitäntä rakennuksen suojamaadoitusjärjestelmän liittämiseksi.
- 2. Käytä maadoituskaapelia, joka on vähint. 0,75 mm<sup>2</sup> (vastaa 18 AWG:tä), ei sisälly toimitukseen.

#### Pääsyöttöjännitteen kytkeminen

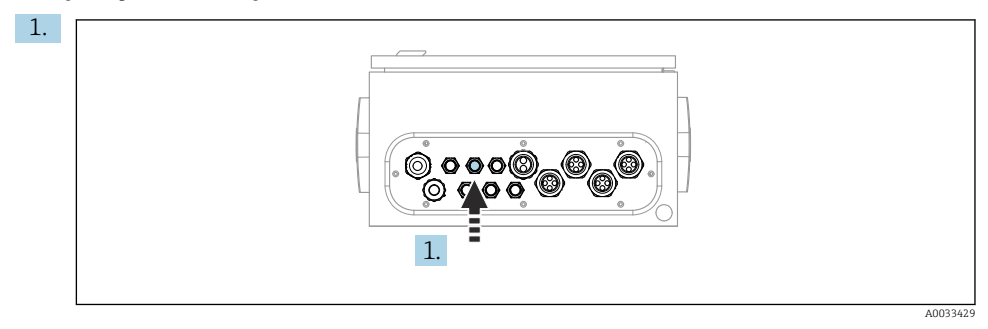

Ohjaa pääsyöttöjärjestelmän kaapeli paineilmaohjausyksikön kaapeliläpiviennin "3" läpi.

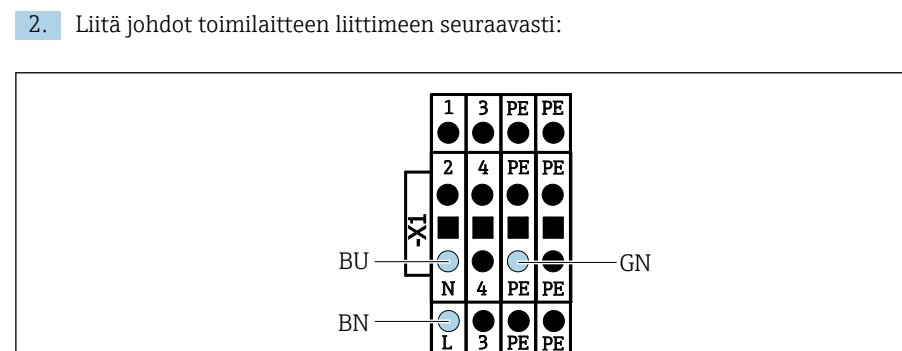

 *44 Toimilaitteen liittimen X1 pääsyöttöjännitteen liitäntäkaavio paineilmaohjausyksikössä*

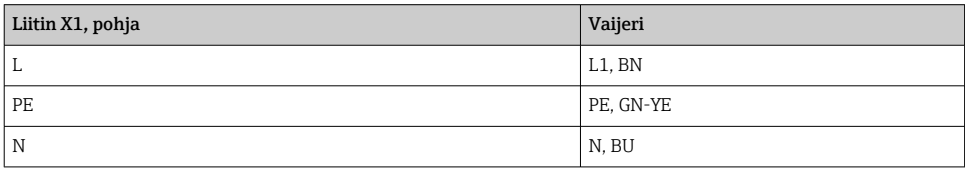

A0035338

# 6.9 Suojausluokan varmistaminen

Toimitettuun laitteeseen saa tehdä vain ne mekaaniset ja sähköiset kytkennät, jotka on kuvattu näissä ohjeissa ja jotka tarvitaan sen vaadittuun ja tarkoitettuun käyttöön.

‣ Tee työt erittäin huolellisesti.

Tälle tuotteelle sallitut erilaiset suojaukset (kotelointiluokka (IP), sähköturvallisuus, EMChäiriönsieto, Ex-suojaus) eivät ole enää varmistettuja esim. seuraavissa tapauksissa :

- Suojukset on jätetty asentamatta
- Käytetään sallituista poikkeavia virtalähteitä
- Kaapelien holkkitiivisteitä ei ole kiristetty riittävästi (ne on kiristettävä tiukkuuteen 2 Nm (1.5 lbf ft) määritettyä IP-kotelointiluokkaa vastaavasti)
- Holkkitiivisteissä käytetään halkaisijaltaan sopimattomia kaapeleita
- Moduuleita ei ole kiinnitetty kunnolla paikoilleen
- Näyttöä ei ole kiinnitetty kunnolla paikalleen (kosteutta voi tunkeutua sisään vuotavan tiivisteen takia)
- Löysät tai huonosti kiristetyt kaapelit/pääteholkit
- Laitteeseen on jätetty johtavia johdinsäikeitä

# 6.10 Tarkastukset liitännän jälkeen

# **AVAROITUS**

# Kytkentävirheet

Ihmisten ja mittauspisteen turvallisuus vaarantuu! Valmistaja ei vastaa virheistä, joiden syynä on tämän käsikirjan ohjeiden noudattamatta jättäminen.

► Käytä laitetta vain, kun vastaat kaikkiin seuraaviin kysymyksiin sanalla kyllä.

Laitteen kunto ja erittelyt

‣ Ovatko laite ja kaikki johdot ulkopuolelta vahingoittumattomia?

Sähköliitäntä

- ‣ Onko asennetuissa kaapeleissa vedonpoistimet?
- ‣ Kaapelit kulkevat ilman, että niissä on kieppejä tai ne risteävät?
- ‣ Onko signaalikaapelit asennettu oikein kytkentäkaavion mukaan?
- ‣ Onko kaikki muut yhteydet muodostettu oikein?
- ‣ Onko suojamaadoitukseen kytketty käyttämättömiä kytkentäjohtoja?
- ‣ Onko kaikki pistoliittimet kytketty kunnolla paikoilleen?
- ‣ Onko kaikki kytkentäjohdot kiinnitetty kunnolla kaapeliliittimiin?
- ‣ Onko kaikki kaapelien sisäänviennit asennettu, kiristetty ja vuototiiviitä?
- ‣ Vastaako syöttöjännite laitekilvessä ilmoitettua jännitettä?

# 7 Käyttövaihtoehdot

# 7.1 Käyttövaihtoehtojen yleiskatsaus

# 7.1.1 Näyttö- ja käyttöelementit

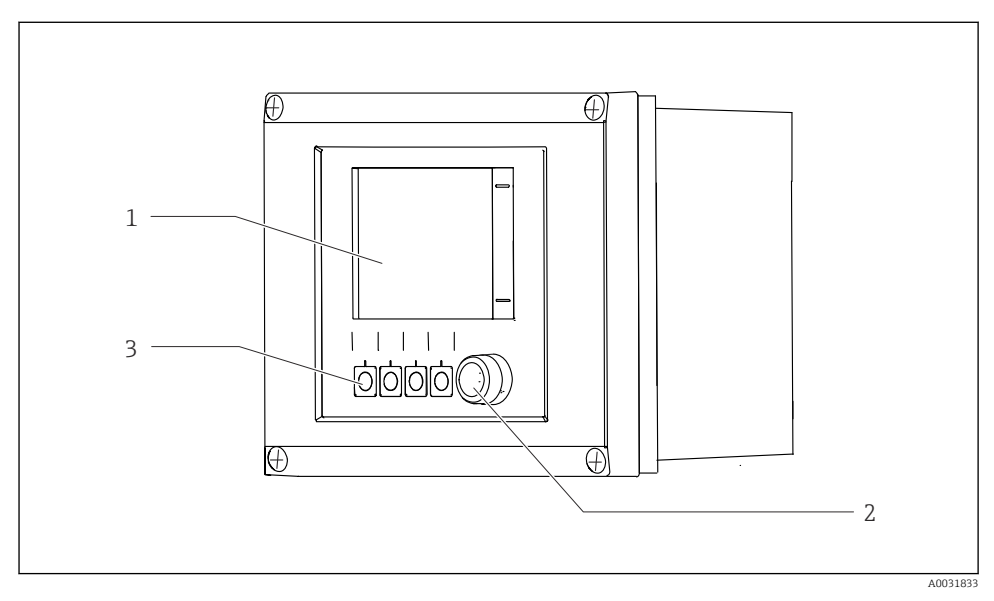

# *45 Käytön yleiskatsaus*

- *1 Kosketusnäyttö*
- *2 LED-valo*
- *3 Näyttöpainikkeet (toiminto valittavissa)*

#### *LED*

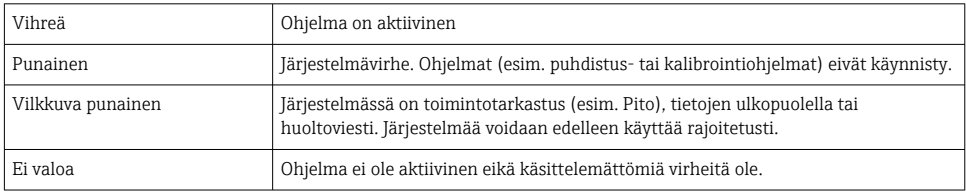

# 7.2 Pääsy käyttövalikkoon paikallisen näytön välityksellä

# 7.2.1 Käyttökonsepti

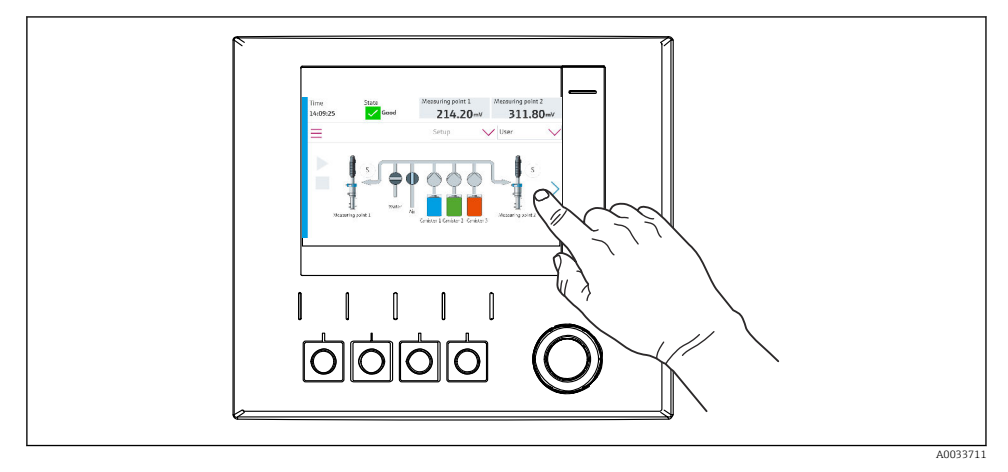

#### *46 Kosketusnäyttö*

CDC90:tä voidaan käyttää kosketusnäytöllä. Näyttöpainikkeet ovat myös käytettävissä ohjelman käyttöä varten.

## 7.2.2 Näyttöpainikkeet

Voit käynnistää ohjelmat näyttöpainikkeilla. Painikkeet ovat esillä ja ne voidaan määrittää. Näyttöpainikkeet toimivat vain "Manual"-toimintatilassa.

# 7.2.3 Valikon yleiskatsaus

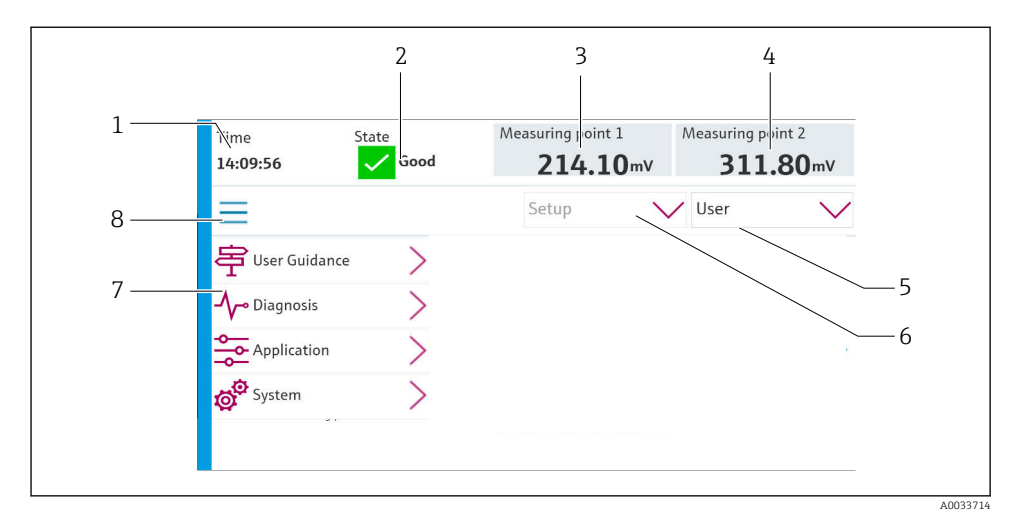

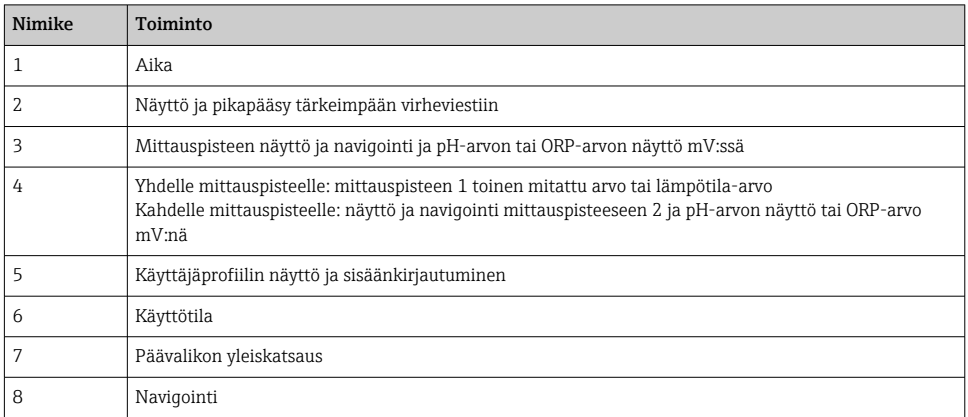

# Käyttö tapahtuu 4 päävalikon kautta:

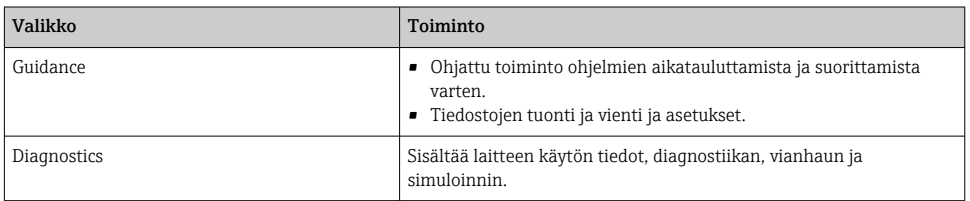

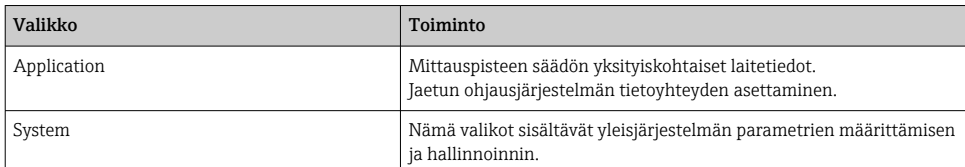

# 7.3 Pääsy käyttövalikkoon Web-selaimen välityksellä

Samat valikkovaihtoehdot ovat käytettävissä Web-palvelimen kautta kuin paikallisnäytössä.

- ‣ Käytä seuraavaa polkua: 192.168.0.1:8080/cdc90.htm
- 

Jos IPC:n IP-osoite muuttuu:

Oikeaa IPC:n IP-osoitetta seuraa *:8080/cdc90.htm*

# 8 Järjestelmän integrointi

# 8.1 Mittalaitteen integrointi järjestelmään

8.1.1 Web-palvelin

### Tietoliitännän muodostaminen

### **HUOMAUTUS**

Verkon kuormituksesta riippuen EtherCat voi aiheuttaa häiriöitä CDC90 IPC:hin, jos integroituna on useita CDC 90 -laitteita.

‣ Jos kyseessä on Modbus ilman yhdyskäytävää, fyysinen erottelu on tehtävä asennuspaikassa VLAN-kykyisellä kytkimellä, esim. kerrosta 2 hallitseva kytkin (VLANkykyinen).

DHCP-parametrin Ethernet-asetukset on kytkettävä pois päältä, jotta laitteella olisi voimassa oleva IP-osoite. (Menu/Setup/General settings/Extended setup/Ethernet/Settings) IP-osoite voidaan määrittää manuaalisesti samassa valikossa (pisteestä pisteeseen liitännät).

- 1. Käynnistä PC.
- 2. Määritä ensin manuaalinen IP-osoite käyttöjärjestelmän verkon kytkentäasetuksissa.
- 3. Avaa selain.
- 4. Jos käytät proxy-palvelinta internetyhteyden muodostamiseen: Ota proxy pois päältä (selainasetukset kohdassa "Connections/LAN settings").
- 5. Syötä laitteen (192.168.0.1:8080/cdc90.htm) IP-osoite osoiteriville.
	- Järjestelmällä kestää muutama hetki muodostaa yhteys ja sitten Web-palvelin käynnistyy.

# Esimerkki: Microsoft Windows 10

- 6. Avaa Verkko- ja jakamiskeskus.
	- Vakioverkkosi lisäksi sinun pitäisi voida nähdä myös Ethernet-yhteys (esim. "Tunnistamattomana verkkona" ).
- 7. Valitse tämän Ethernet-yhteyden linkki.
- 8. Ponnahdusikkunassa valitse "Ominaisuudet"-painike.
- 9. Kaksoisnapsauta "Internet Protocol Version 4 (TCP/IPv4)".
- 10. Valitse "Käytä seuraavaa IP-osoitetta".
- 11. Syötä haluttu IP-osoite. Tämän osoitteen on oltava samassa aliverkossa kuin laitteen IPosoitteen, esim.:
	- IP-osoite CDC90: 192.168.0.1 IP-osoite PC:lle: 192.168.0.99.
- 12. Avaa internetselain.
- 13. Jos käytät proxy-palvelinta internetyhteyden muodostamiseen: Ota proxy pois päältä (selainasetukset kohdassa "Connections/LAN settings").
- 14. Syötä laitteesi IP-osoite osoiteriville.
	- Järjestelmällä kestää muutama hetki muodostaa yhteys ja sitten Web-palvelin käynnistyy.

# Käyttö

Verkkoselaimen valikkorakenne vastaa paikan päällä tehtävää toimenpidettä.

# 8.1.2 Kenttäväyläjärjestelmät

### **HUOMAUTUS**

Laite käyttää EtherCat-yhteyttä sisäiseen tietoyhteyteen. Verkon kuormituksesta riippuen EtherCat voi aiheuttaa häiriöitä CDC90 IPC:hin, jos samaan verkkoon on integroituna useita CDC90 -laitteita.

‣ Vähentääksesi verkon kuormitusta Modbus TCP -yhteyden yhteydessä, verkot on erotettava toisistaan. Fyysinen erottelu VLAN-kykyisellä kytkimellä, esim. kerrosta 2 hallitseva kytkin (VLAN-kykyinen), tai ohjelmistopohjainen erottelu, on mahdollista.

### Liitäntä

Seuraavat tietoyhteysasetukset ovat käytettävissä CDC90-ohjausyksikössä:

- Analogiset virtatulot ja -lähdöt
	- Aktivointi tapahtuu analogisen virtatulon (AI) kautta.
	- Palaute tapahtuu analogisen virtalähdön (AO) kautta.
	- Asetukset on otettava käyttöön verkkoselaimen kautta tai paikallisnäytössä.
- EtherNet/IP (sovitin)
- PROFIBUS DP (orja)
- Modbus TCP (palvelin)
- PROFINET (laite)

# PROFINETIN ja PROFIBUS DP:n liitäntä yhdyskäytävällä

Yhdyskäytävä on asennettava ulkoisesti. 3 metrin (3,28 ft) Ethernet-kaapeli toimitetaan. Asiakkaan on hankittava jaetun ohjausjärjestelmän kaapeli.

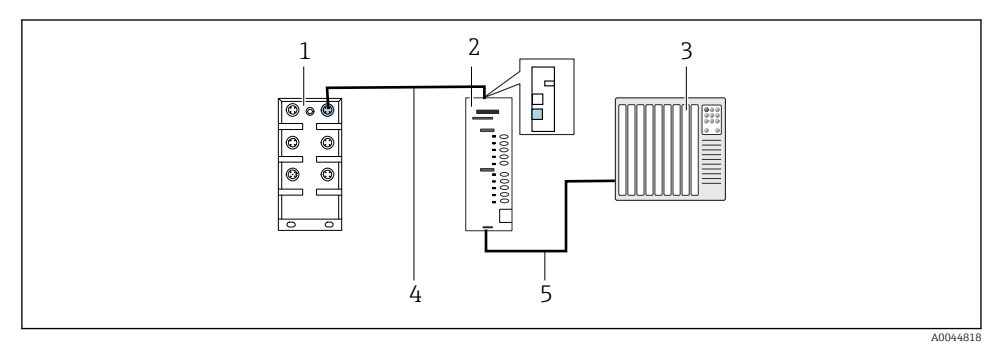

 *47 PROFINETIN ja PROFIBUS DP:n tietoyhteysliitäntä*

- *1 Ethernet-kytkin CDC90:ssä*
- *2 Yhdyskäytävä*
- *3 Jaettu ohjausjärjestelmä DCS*
- *4 Ethernet-kaapeli, CDC90/yhdyskäytävä tietoyhteys*
- *5 Tietoyhteysliitäntä, yhdyskäytävä/jaettu ohjausjärjestelmä DCS*
- 1. CDC90:een liittämiseksi liitä Ethernet-kaapeli (4) yhdyskäytävän päälle.
- 2. Liitä päätekappale Ethernet-kytkimeen (1).
- 3. DCS:ään liittämiseksi liitä tietoyhteyskaapeli (5) yhdyskäytävän pohjalle.
- 4. Liitä päätekappale DCS:ään (3).

#### EtherNet:n/IP:n liittäminen yhdyskäytävän kautta

Yhdyskäytävä on asennettava ulkoisesti. 3 metrin (3,28 ft) Ethernet-kaapeli toimitetaan. Asiakkaan on hankittava jaetun ohjausjärjestelmän kaapeli.

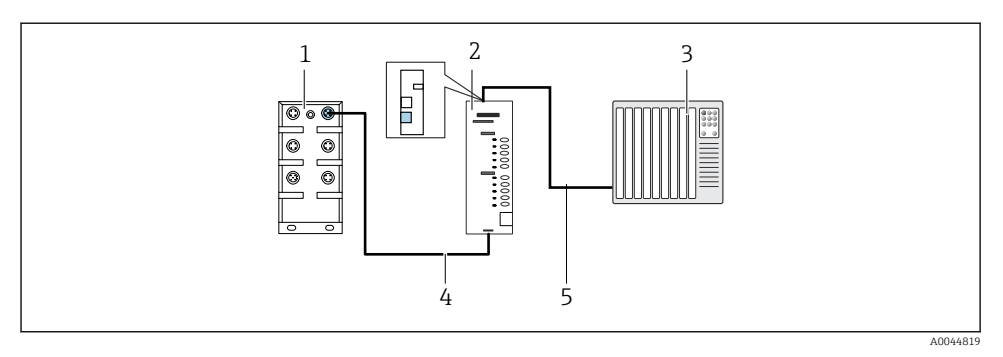

#### *48 EtherNet/IP-tietoyhteysliitäntä*

- *1 Ethernet-kytkin CDC90:ssä*
- *2 Yhdyskäytävä*
- *3 Jaettu ohjausjärjestelmä DCS*
- *4 Ethernet-kaapeli, CDC90/yhdyskäytävä tietoyhteys*
- *5 Tietoyhteysliitäntä, yhdyskäytävä/jaettu ohjausjärjestelmä DCS*
- 1. Liittämiseksi CDC90:een liitä Ethernet-kaapeli (4) yhdyskäytävän pohjalle.
- 2. Liitä päätekappale Ethernet-kytkimeen (1).
- 3. DCS:ään liittämiseksi liitä tietoyhteyskaapeli (5) yhdyskäytävän päälle.
- 4. Liitä päätekappale DCS:ään (3).

# Modbus TCP -liitäntä Ethernet-kytkimeen

- 1. CDC90:een liittämiseksi liitä Ethernet-kaapeli Ethernet-kytkimeen.
- 2. Liitä päätekappale DCS:ään.

#### *Ethernet-kaapelin liitinkytkentä*

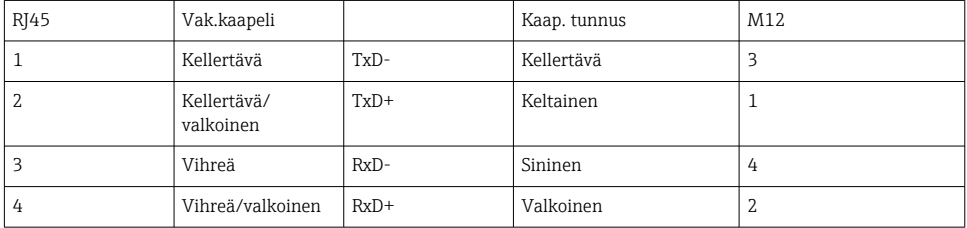

#### *M12-liitännän määritys*

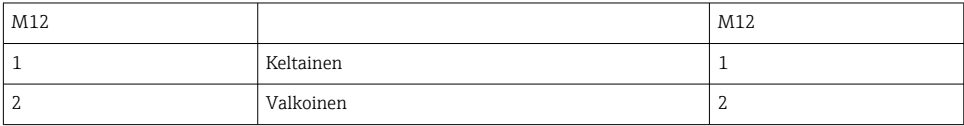

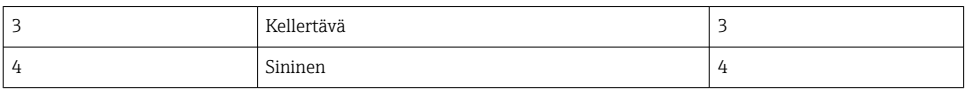

#### *RJ45-liitinkytkentä M12-liitäntään*

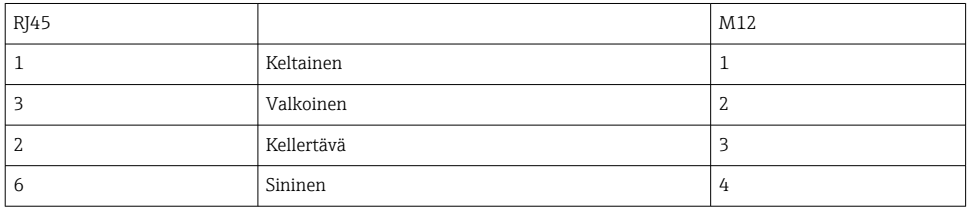

Lisätietoja kenttäväylän tietoyhteydestä on saatava tuotesivuilta internetistä:

• EtherNet/IP (sovitin) yhdyskäytävällä Modbus TCP - EtherNet/IP: [BA02241C](https://www.endress.com/de/messgeraete-fuer-die-prozesstechnik/fluessigkeitsanalyse-produktuebersicht/pH-elektrode-automatische-reinigung-kalibrierung-cdc90)

- Modbus TCP (palvelin): [BA02238C](https://www.endress.com/de/messgeraete-fuer-die-prozesstechnik/fluessigkeitsanalyse-produktuebersicht/pH-elektrode-automatische-reinigung-kalibrierung-cdc90)
- PROFIBUS DP (orja) yhdyskäytävällä Modbus TCP PROFIBUS DP. [BA02239C](https://www.endress.com/de/messgeraete-fuer-die-prozesstechnik/fluessigkeitsanalyse-produktuebersicht/pH-elektrode-automatische-reinigung-kalibrierung-cdc90)
- PROFINET (laite) yhdyskäytävällä Modbus TCP PROFINET: [BA02240C](https://www.endress.com/de/messgeraete-fuer-die-prozesstechnik/fluessigkeitsanalyse-produktuebersicht/pH-elektrode-automatische-reinigung-kalibrierung-cdc90)

# 9 Käyttöönotto

# 9.1 Käyttöönottokäynnistäminen

Endress+Hauserin asiantuntijat suorittavat ensimmäisen käyttöönoton.

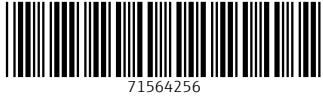

# www.addresses.endress.com

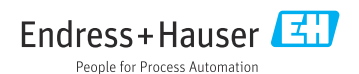